# **User Manual**

# **PF 1 6K/10K Online UPS**

**Uninterruptible Power Supply System**

**Version: 1.2**

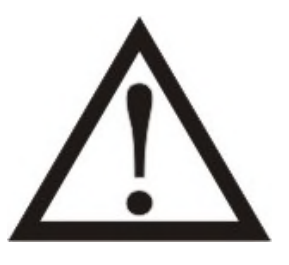

**Si prega di rispettare strettamente tutte le avvertenze e le istruzioni d'uso in questo manuale. Conservare con cura questo manuale, perché prima d'istallare le unità (UPS) è necessario leggere attentamente tutte le istruzioni. Prima di utilizzare l'UPS, è necessario leggere con molta attenzione tutte le informazioni sulla sicurezza e istruzioni per l'uso.**

# **INDICE**

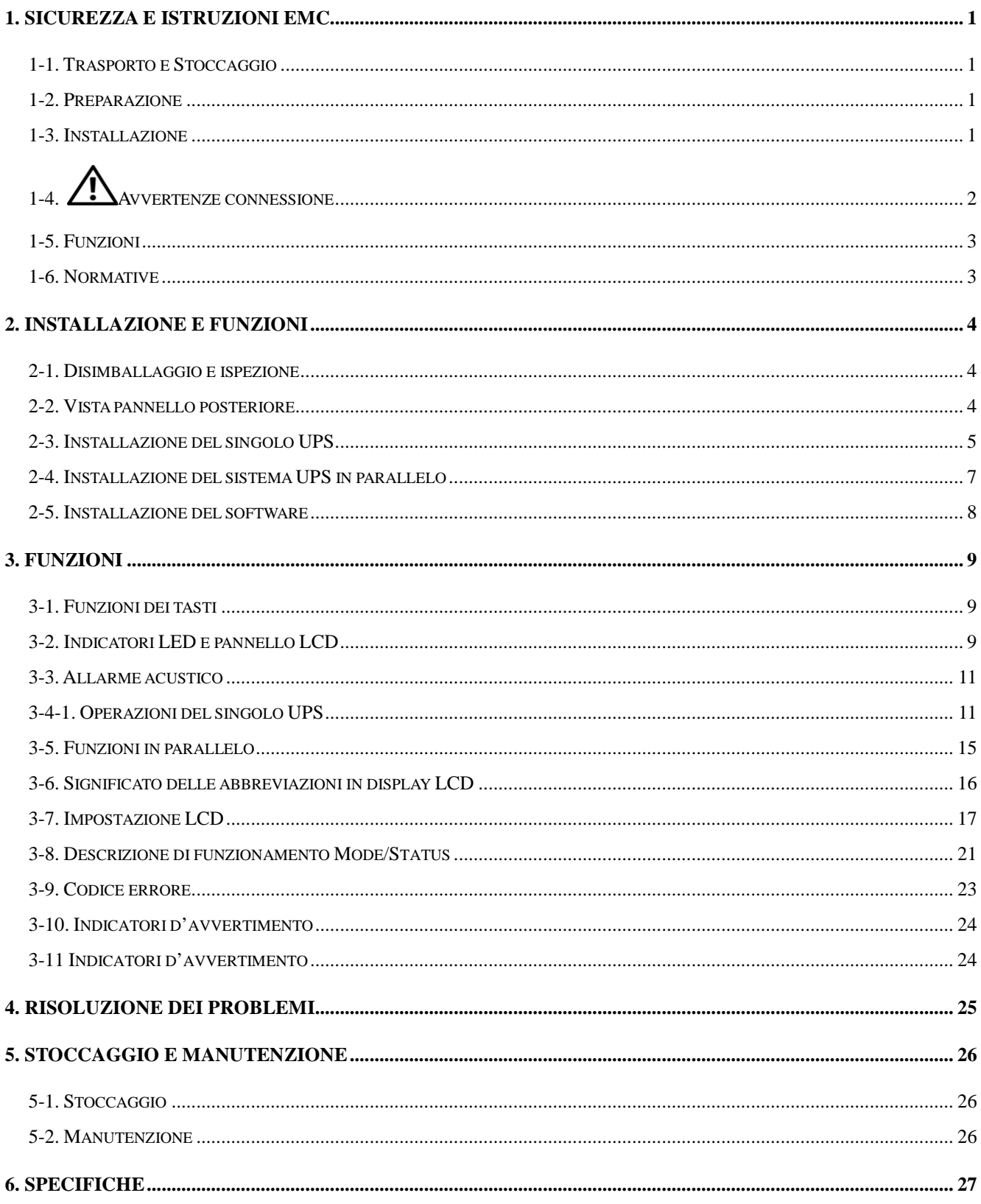

# <span id="page-3-0"></span>**1. Sicurezza e Istruzioni EMC**

Si prega di leggere attentamente il seguente manuale dell'utente e le istruzioni di sicurezza prima di installare o utilizzare l'unità UPS!

## <span id="page-3-1"></span>**1-1. Trasporto e Stoccaggio**

Si prega di trasportare l'UPS solamente nella confezione originale per proteggerlo dagli urti e impatti.

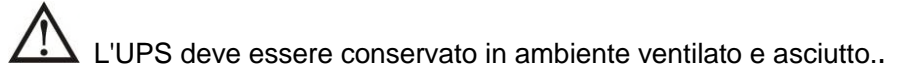

## <span id="page-3-2"></span>**1-2. Preparazione**

Se l'UPS è spostato da un ambiente freddo al caldo, può verificarsi condensa. Prima dell'istallazione deve essere assolutamente asciutto; lasciarlo climatizzare almeno per due ore nell'ambiente d'istallazione.

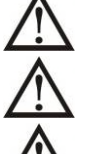

Non installare l'UPS in prossimità d'acqua o in ambienti umidi

Non installare l'UPS alla luce diretta del sole o nelle vicinanze di fonti di calore

Non ostruire i fori di ventilazione dell'UPS.

## <span id="page-3-3"></span>**1-3. Installazione**

Non collegare apparecchi o dispositivi che sovraccaricano l'UPS, esempio: motori o attrezzature di grandi capacità. Le prese d'uscita o terminali potrebbero non supportare il carico

La posizione dei cavi deve essere disposta in modo che nessuno può calpestarli

 $\blacktriangle$  L'UPS deve avere installato in luoghi con sufficiente areazione, per permettere d'avere lo spazio sufficiente in tutti lati dell'UPS, per garantire la capacità di ventilazione necessaria per il funzionamento.

L'UPS è dotato della messa terra. La configurazione deve avere la connessione a terra equipotenziale, anche agli armadi esterni della batteria.

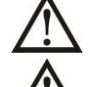

L'UPS può essere installato solamente da personale qualificato.

Un opportuno dispositivo di protezione, deve essere installato nel cablaggio, per non avere problemi in caso di corti circuiti.

Nella costruzione dell'impianto di cablaggio, deve essere inserito un corretto dispositivo, che impedisce di allacciare altri carichi, oltre la potenza nominale dell'UPS.

Nell'eseguire il cablaggio dell'UPS, la prima connessione deve essere la massa terra, ai terminali.

L'installazione e cablaggio del sistema UPS, deve essere eseguito in conformità con le disposizioni legislative e regolamenti elettrici.

# <span id="page-4-0"></span>**1-4. Avvertenze connessione**

• Non c'è una protezione di ritorno standard dentro l'UPS. Si prega di isolare l'UPS prima di lavorare secondo lo schema 1. Il dispositivo di isolamento dovrebbe essere in grado di portare la corrente d'ingresso.

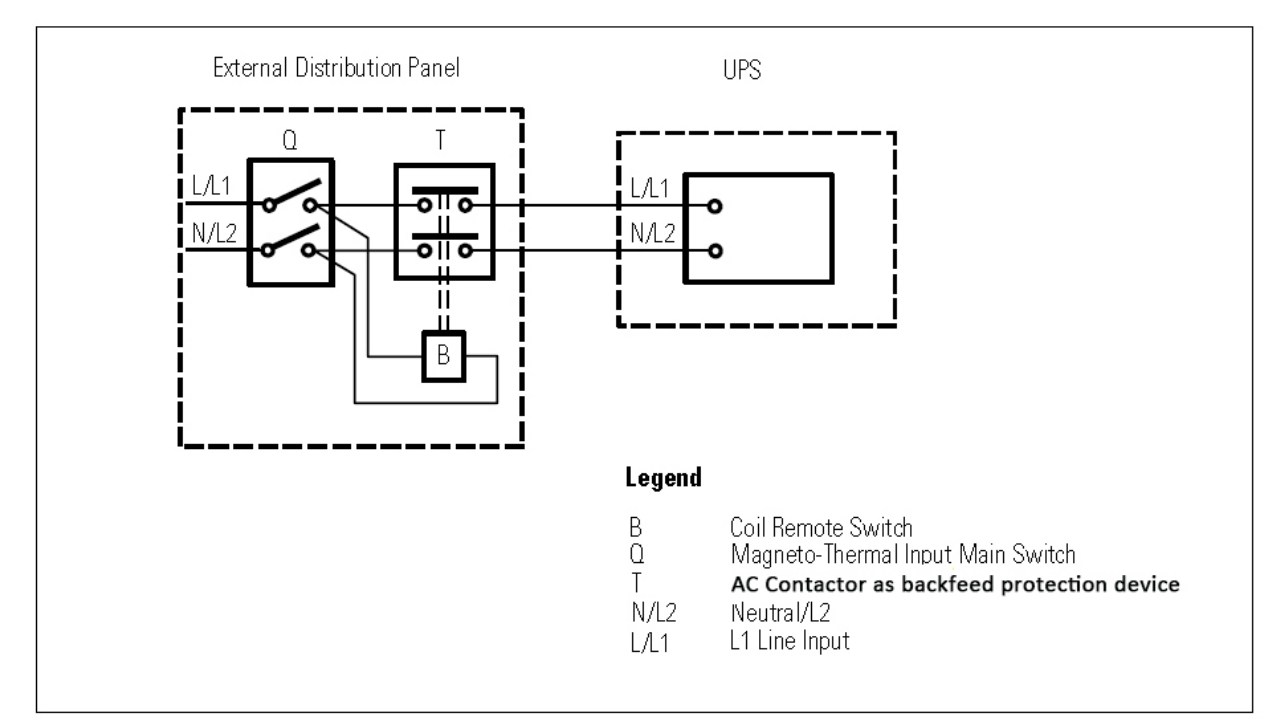

## **Schema 1: Cablaggio esterno protezione di ritorno**

- Questo UPS deve essere connesso con il sistema di messa a terra **TN.**
- L'alimentazione, per questa unità, deve essere classificata come monofase in conformità con la targhetta dell'apparecchiatura. Deve anche essere adeguatamente collegato.
- Si raccomanda di non utilizzare questo apparecchio in applicazioni di supporto vitale dove un guasto di questo apparecchio potrebbe ragionevolmente causare il malfunzionamento del sistema di supporto vitale o diminuirne significativamente la sicurezza. Non usare questo apparecchio in presenza di miscele anestetiche infiammabili con aria, ossigeno e protossido d'azoto.
- Connettete il terminale dei moduli di Potenza del vostro UPS a un conduttore di terra.
- L'UPS è collegato a una fonte di energia in DC (tensione continua di batteria). I terminali di uscita potrebbero essere sotto tensione anche quando l'UPS non è connesso a una fonte di energia AC.

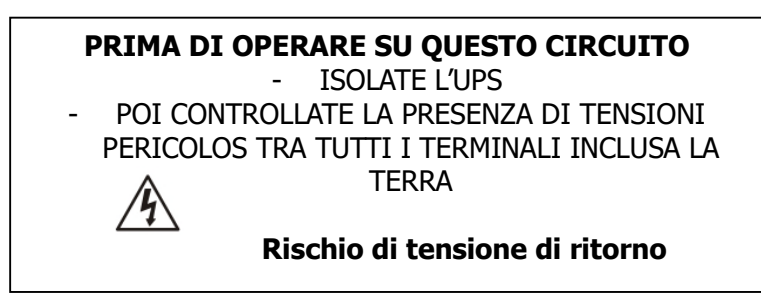

## <span id="page-5-0"></span>**1-5. Funzioni**

In qualsiasi momento e per qualsiasi ragione, mai scollegare il cavo della massa terra, sull'UPS o dai terminali del cablaggio, perché annulla la protezione di tutto il sistema, compreso tutti i carichi collegati all'UPS.

L'UPS ha le proprie caratteristiche, con sorgenti elettriche interne (es. batterie). Le prese o terminali in uscita dell'UPS possono avere correnti elettriche, anche se l'UPS non è collegato alla rete.

 $\blacktriangle$  Per spegnere completamente l'UPS, necessariamente si deve premere il pulsante "OFF" per sconnettere l'alimentatore.

Assicurarsi che nessun liquido o altri oggetti estranei possano entrare nell'UPS.

L'UPS può essere gestito da qualsiasi persona, anche senza alcuna esperienza precedente.

## <span id="page-5-1"></span>**1-6. Normative**

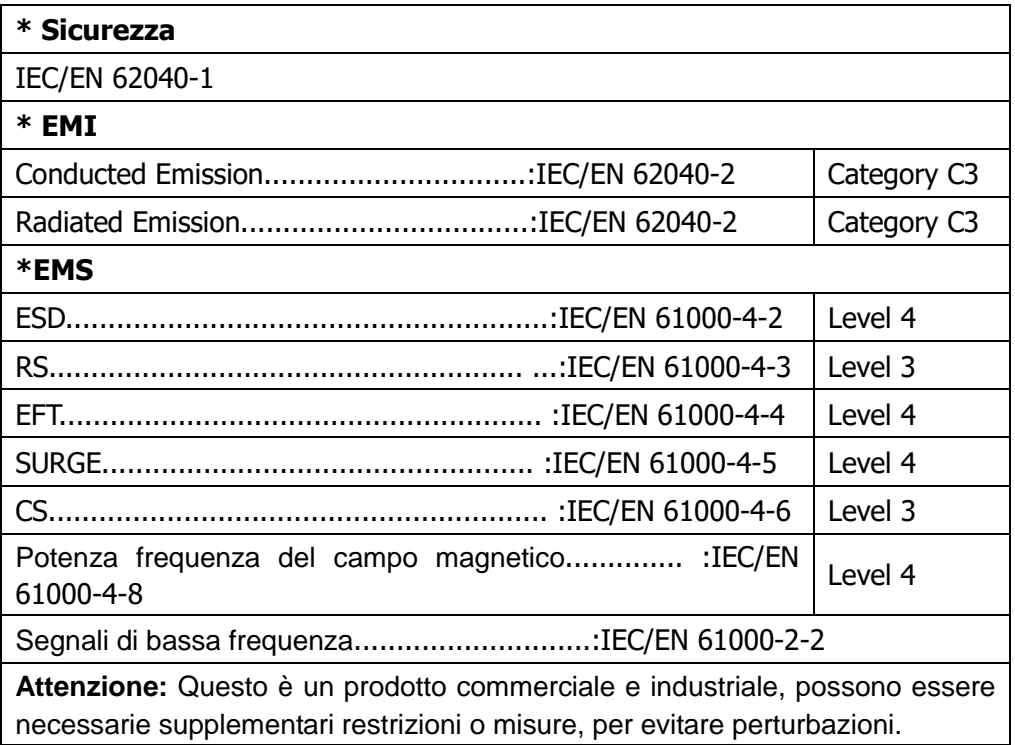

## <span id="page-6-0"></span>**2. Installazione e funzioni**

Esistono due diversi tipi di UPS online: modelli standard e di lunga durata. Fare riferimento alla seguente tabella dei modelli.

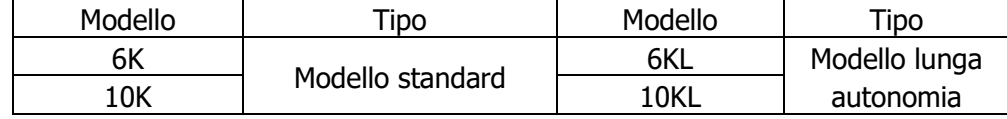

Opzionale ai due modelli, è possibile richiedere la funzione di parallelo. L'installazione e il funzionamento dell'UPS modello in parallelo, è descritta in dettagliato nel capitolo seguente.

## <span id="page-6-1"></span>**2-1. Disimballaggio e ispezione**

Aprire l'imballo e verificare il contenuto, che deve esserci:

● Un UPS

.

- Un manuale
- Un disco (CD) del software di monitoraggio
- Un cavo RS-232 (opzionale)
- Un cavo USB
- Un cavo di parallelo (solo per il modello parallelo)
- Una parte del cavo di corrente (solo per il modello parallelo)
- Un cavo batteria (solo per modello a lunga autonomia)

**NOTA:** Prima di eseguire ogni operazione, controllare l'UPS. Assicurarsi che nulla è danneggiato durante il trasporto. Non accendere all'UPS e immediatamente notificare al vettore e rivenditore se vi sono eventuali danni o mancanza di alcune parti. Si prega di mantenere la confezione originale in un luogo sicuro per un utilizzo futuro.

## <span id="page-6-2"></span>**2-2. Vista pannello posteriore**

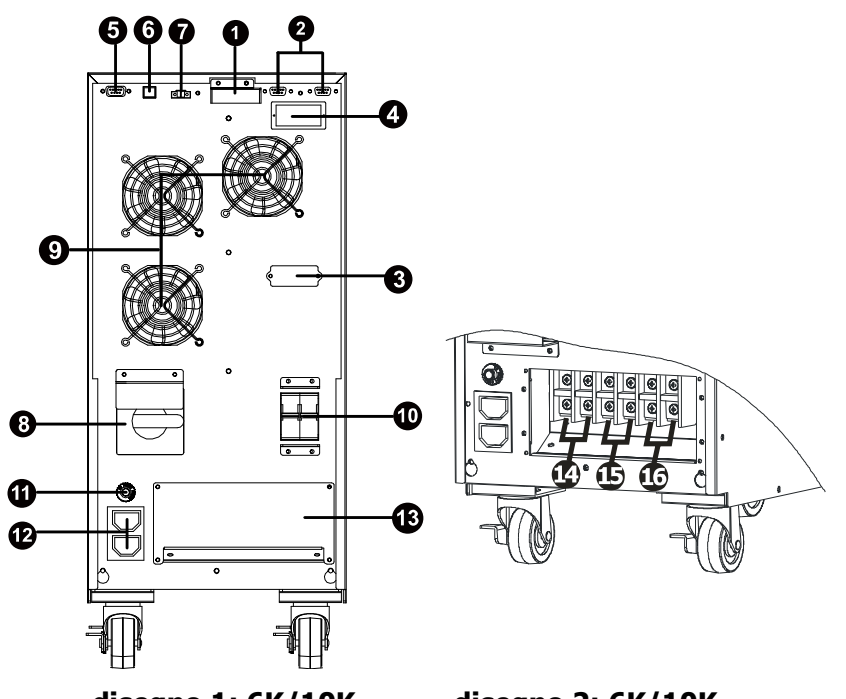

**disegno 1: 6K/10K disegno 2: 6K/10K Pannello Posteriore Input/output Terminal**

- 1) Porta corrente condivisione (disponibile solo per modelli in parallelo)
- 2) Porta parallelo (disponibile solo per modelli in parallelo)
- 3) Connettore batteria esterna
- 4) Spazio intelligente
- 5) RS-232 porta di comunicazione
- 6) USB porta di comunicazione
- 7) Connettore spegnimento energia d'emergenza (Connettore EPO)
- 8) Interruttore bypass mantenimento
- 9) Ventole raffreddamento
- 10) Ingresso corto circuito
- 11) Uscita bocchetta cortocircuito
- 12) Uscita bocchetta: connesso a mission-critical carica
- 13) Input/output terminal
- 14) output terminal: connesso a mission-critical carica
- 15) Terminal uscita programmabile
- 16) Input utilità

### **Questo UPS è senza funzione di uscita programmabile.**

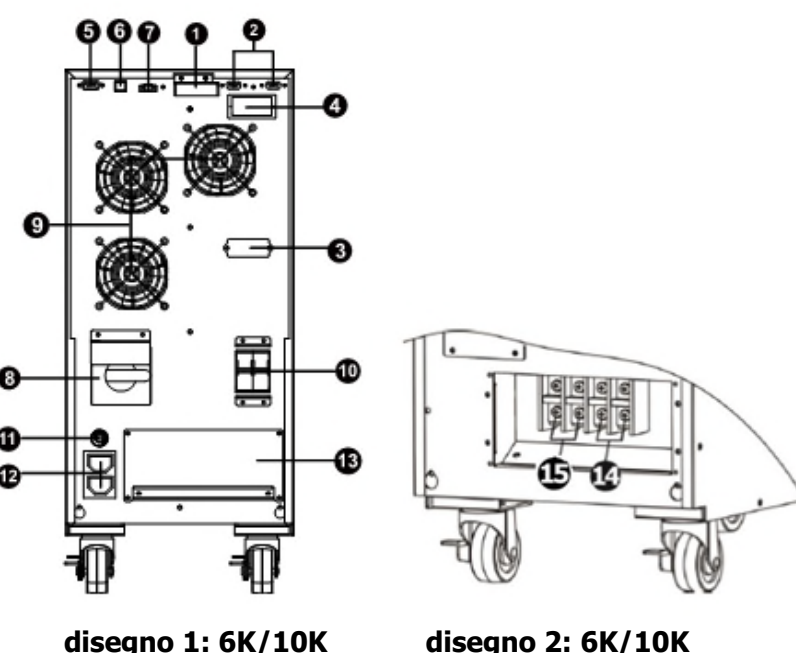

**Pannello Posteriore Input/output Terminal**

- 1) Porta corrente condivisione (disponibile solo per modelli in parallelo)
- 2) Porta parallelo (disponibile solo per modelli in parallelo)
- 3) Connettore batteria estrena
- 4) Spazio intelligente
- 5) RS-232 porta di comunicazione
- 6) USB porta di comunicazione
- 7) Connettore spegnimento energia d'emergenza (EPO connector)
- 8) Interruttore bypass mantenimento
- 9) Ventole raffreddamento
- 10) Ingresso corto circuito
- 11) Uscita bocchetta cortocircuito
- 12) Uscita bocchetta: connesso a mission-critical carica
- 13) Input/output terminal

## <span id="page-7-0"></span>**2-3. Installazione del singolo UPS**

L'installazione e cablaggio, deve essere eseguito in conformità alle leggi elettriche locali / regolamenti, eseguiti da personale specializzato, con le seguenti istruzioni.

1) Assicurarsi che il cavo di alimentazione e interruttori, per la costruzione dell'impianto, sono sufficienti per la capacità nominale dell'UPS, per evitare i rischi di scosse elettriche o incendi.

**NOTA:** non utilizzare la presa a muro, perché la sua potenza non è sufficiente per alimentare l'UPS, altrimenti si distrugge bruciandosi.

- 2) Spegnere l'interruttore principale d'alimentazione, prima di eseguire l'impianto.
- 3) Spegnere tutte le unità da collegare all'UPS, prima di connetterli.
- 4) I cavi che connettono l'UPS, devono avere le caratteristiche della seguente tabella:

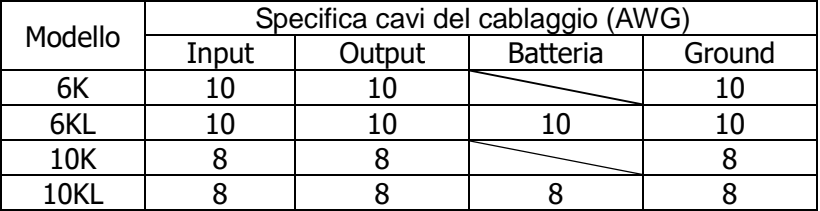

**NOTA 1:** Il cavo per 6K/6KL deve sopportare corrente oltre 40A. Si raccomanda d'utilizzare il tipo 10AWG o cavo efficiente di sicurezza.

**NOTE 2:** Il cavo per 10K/10KL deve sopportare corrente oltre 63A. Si raccomanda d'utilizzare il tipo 8AWG o cavo efficiente di sicurezza.

**NOTE 3: La scelta dei** cavi, deve essere quella delle leggi e regole elettriche del luogo.

5) Rimuovere il coperchio morsettiera sul pannello posteriore dell'UPS. Collegare i cavi in base ai seguenti schemi della morsettiera: (La prima connessione è il cavo della massa terra). Nel caso di sconnessione, l'ultimo cavo da scollegare è la massa terra.

 $\mathbb{G}$  $\mathbb{G}$  $(35)$  $\mathbb{G}$  $\mathbb{G}$ (13  $\mathbb{C}$  $\mathbb{C}$  $\mathbb{C}$  $\mathbb{G}$  $\mathbb{G}$  $\mathbb{C}$ Output 1 LineInput Neutral Output 1 Neutral Input Line Output 2 Line Output 2 Neutral

#### UPS con uscita programmabile funzione uscita programmabile

#### Terminal Block wiring diagram

**NOTA 1:** Controllare che i cavi sono ben collegati ai singoli poli del terminale.

**NOTE 2:** Si prega di installare l'interruttore di uscita tra il terminale d'uscita e la carica, l'interruttore dovrebbe essere qualificato con la protezione per la fuoriuscita di corrente se necessario.

UPS senza uscita programmabile funzione uscita programmabile

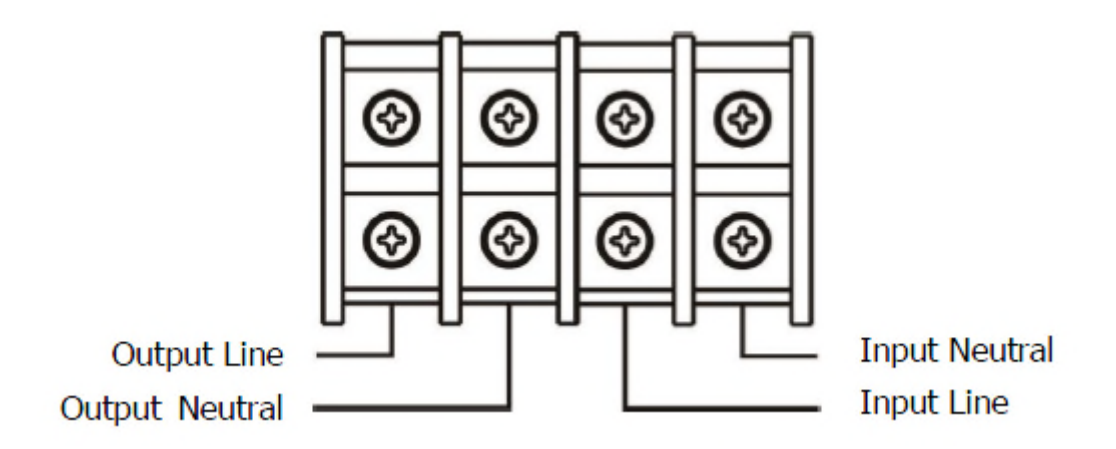

#### Schema collegamento terminali

**NOTA 1:** Controllare che i cavi sono ben collegati ai singoli poli del terminale.

**NOTE 2:** Si prega di installare l'interruttore di uscita tra il terminale d'uscita e la carica, l'interruttore dovrebbe essere qualificato con la protezione per la fuoriuscita di corrente se necessario.

6) Riporre il coperchio della morsettiera, sul pannello posteriore dell'UPS.

**Avvertenza:** (solamente per UPS modelli standard)

- Assicurarsi che l'UPS è spento prima dell'installazione. L'UPS non deve essere acceso durante la connessione del cablaggio.
- Non cercare di modificare il modello standard in lunga autonomia. In particolare, non collegare batterie esterne a quelle interne dell'UPS. Il tipo di batteria e tensione possono essere differenti. Collegando insieme i due pacchi batteria, può causare pericoli di scosse elettriche o incendi!

## **Avvertenza:** (solamente per UPS a lunga autonomia)

● Installare, con molta attenzione, un interruttore DC o di altri dispositivi di protezione tra UPS e pacco di batteria esterna. Scollegare la linea DC prima dell'installazione del pacco batteria.

# **Warning:**

● Per i battery pack standard, c'è un interruttore DC per disconnettere il battery pack dall'UPS. Ma per gli altri battery pack assicurarsi che ci sia un interruttore DC o un'altra protezione. Se non lo si installa, si raccomanda di fare molta attenzione. Spegnere l'interruttore della batteria prima dell'installazione.

**NOTA:** l'interruttore della batteria, deve essere in posizione "OFF", poi installare il pacco batteria.

- Dare molta attenzione alla tensione nominale della batteria sul pannello posteriore. Se si desidera modificare il numero del pacco batteria, assicurarsi di modificare l'impostazione simultaneamente. Il collegamento errato della batteria può provocare danni permanenti dell'UPS. Assicurarsi che la tensione della batteria sia corretta.
- Dare molta attenzione alla polarità marcatura sulla morsettiera batteria esterna, e assicurarsi che il collegamento delle polarità è corretto. Il collegamento errato può provocare danni permanenti dell'UPS.
- Assicurarsi che il cablaggio della massa a terra di protezione sia corretto. I collegamenti devono essere eseguiti con molta attenzione, esempio: il colore, la posizione e il contatto dei cavi.
- Assicurarsi che sia corretto il collegamento del cablaggio, in entrata e uscita. Devono essere controllati attentamente: le specifiche del cavo, il colore, la posizione, il collegamento e conduttanza. Assicurarsi che il collegamento L / N sono corretti, invertendo le polarità si crea il cortocircuito, provocando danni all'UPS.

## <span id="page-9-0"></span>**2-4. Installazione del sistema UPS in parallelo**

Se l'UPS deve essere usato in singola unità, non considerare questa sezione per il collegamento in parallelo.

1) Installare l'UPS e cavi considerando la sezione 2-3.

2) Collegare il cavo d'uscita di ciascun UPS a un interruttore d'uscita.

3) Collegare tutti gli interruttori d'uscita a un unico, della potenza nominale degli UPS in parallelo. Poi questa importante uscita dell'interruttore si collega direttamente ai carichi.

4) Ogni UPS è collegato a una batteria indipendente.

5) Rimuovere il coperchio del cavo parallelo, per collegare ogni UPS con il cavo parallelo, oltre collegare il cavo della corrente, e poi avvitare il coperchio di nuovo.

**NOTA:** Una sola batteria ricaricabile, non può essere utilizzata dagli UPS in parallelo. Nel caso contrario, si produce il fallimento permanente del sistema.

6) Fare riferimento al seguente schema:

#### UPS con uscita programmabile funzione uscita programmabile

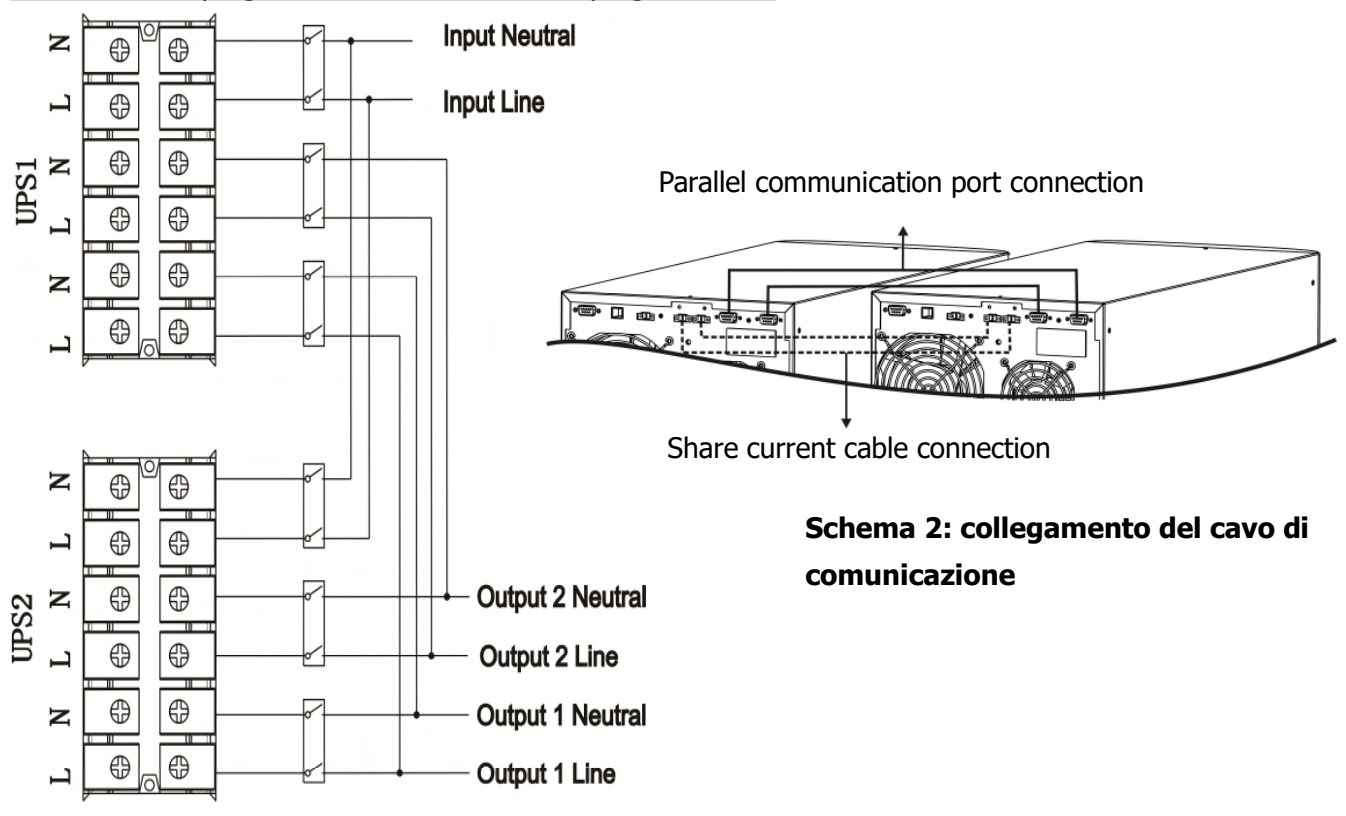

**Schema 1: collegamento del cavo di alimentazione**

UPS without programmable output programmable output function

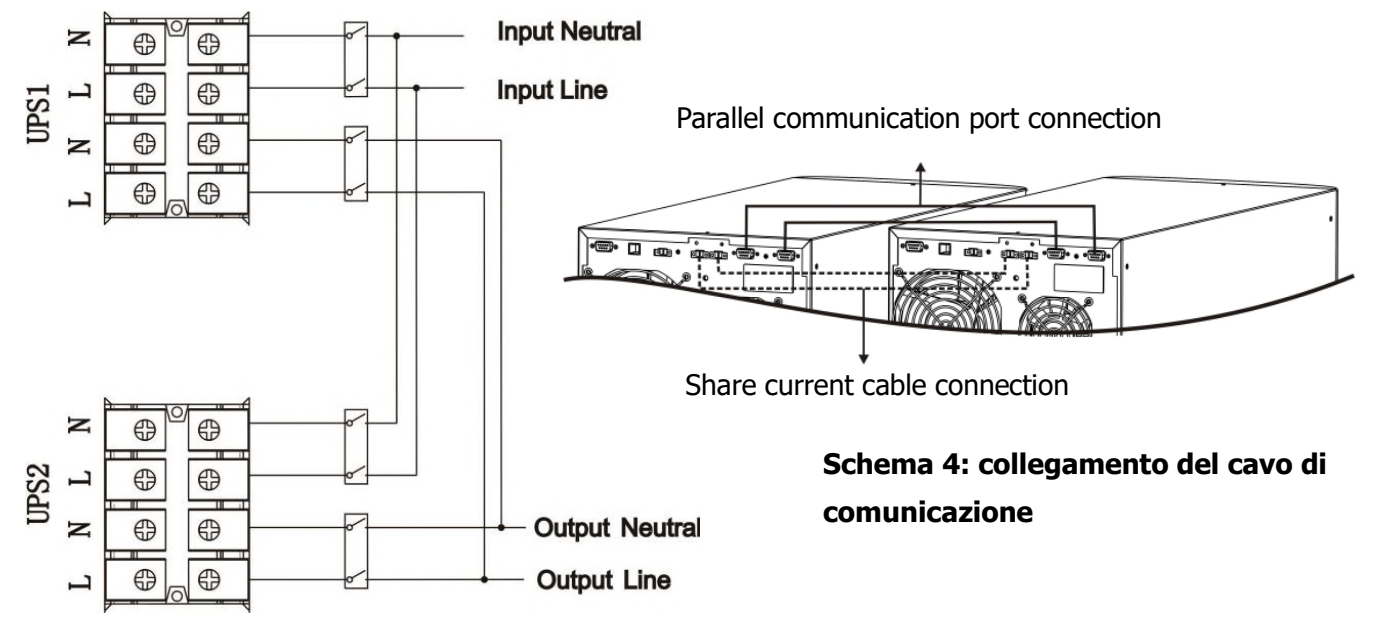

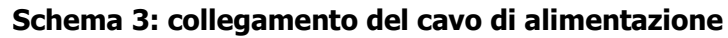

#### **Wiring diagram of parallel system**

## <span id="page-10-0"></span>**2-5. Installazione del software**

.

Ottimizzare il sistema UPS, eseguendo l'installazione del software di monitoraggio nel computer, che configura totalmente il sistema UPS.

## <span id="page-11-1"></span><span id="page-11-0"></span>**3. Funzioni**

## **3-1. Funzioni dei tasti**

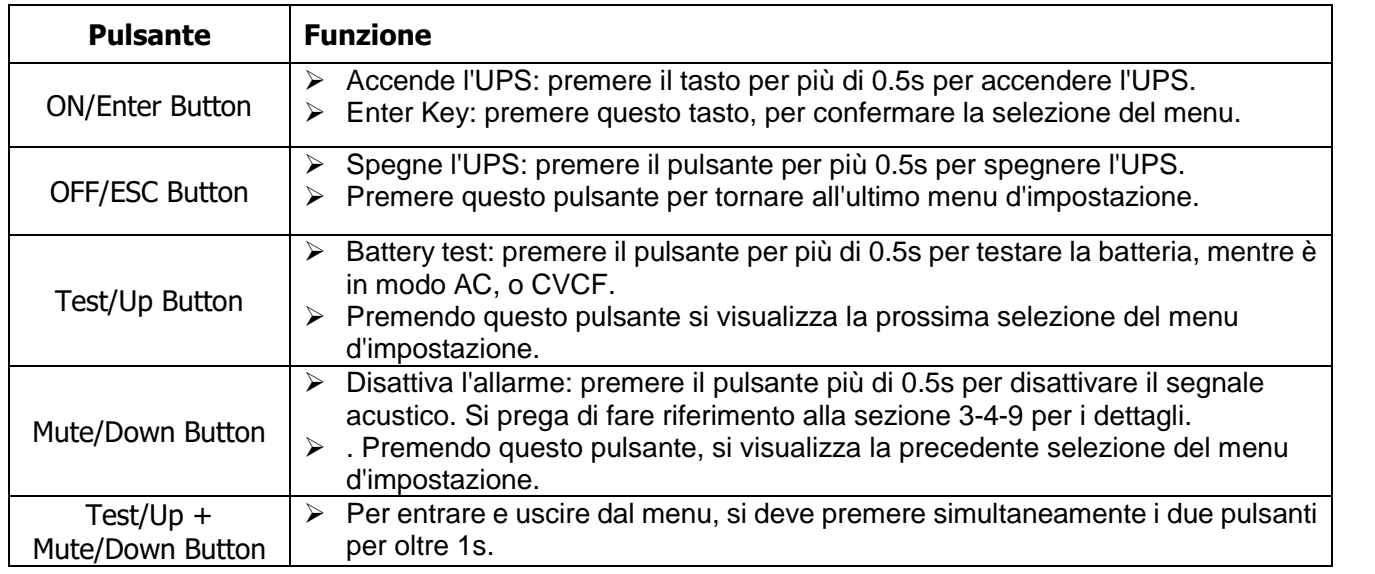

<span id="page-11-2"></span>\* CVCF m modo d'azione del convertitore.

## **3-2. Indicatori LED e pannello LCD**

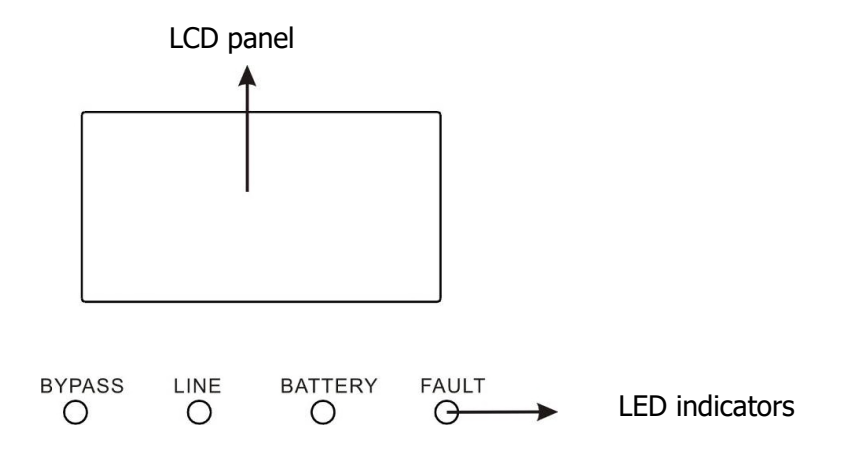

There are 4 LEDs on front panel to show the UPS working status:

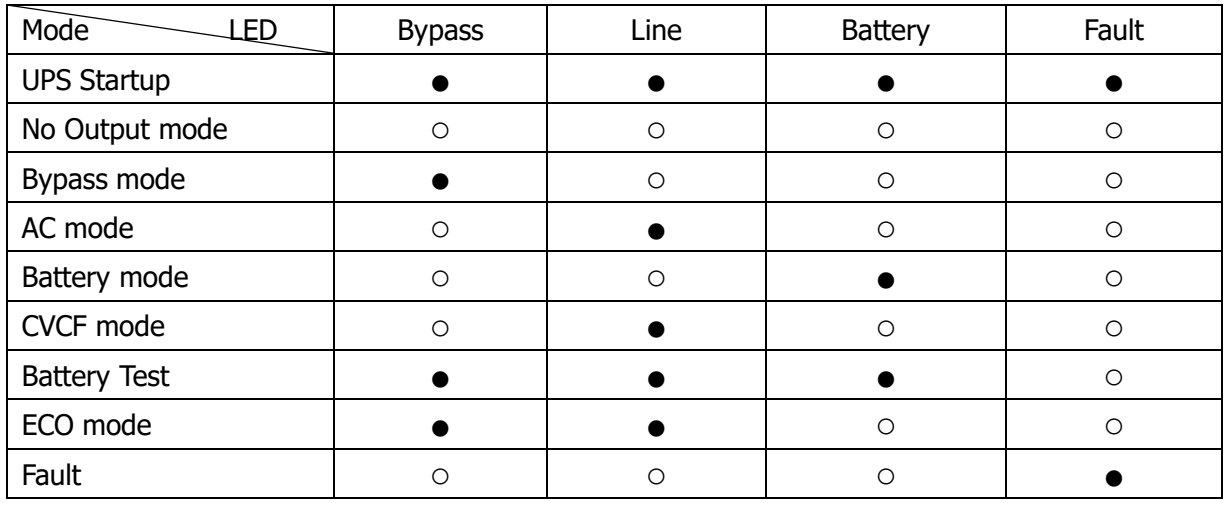

Note: ● indica LED acceso , e ○ indica LED spento.

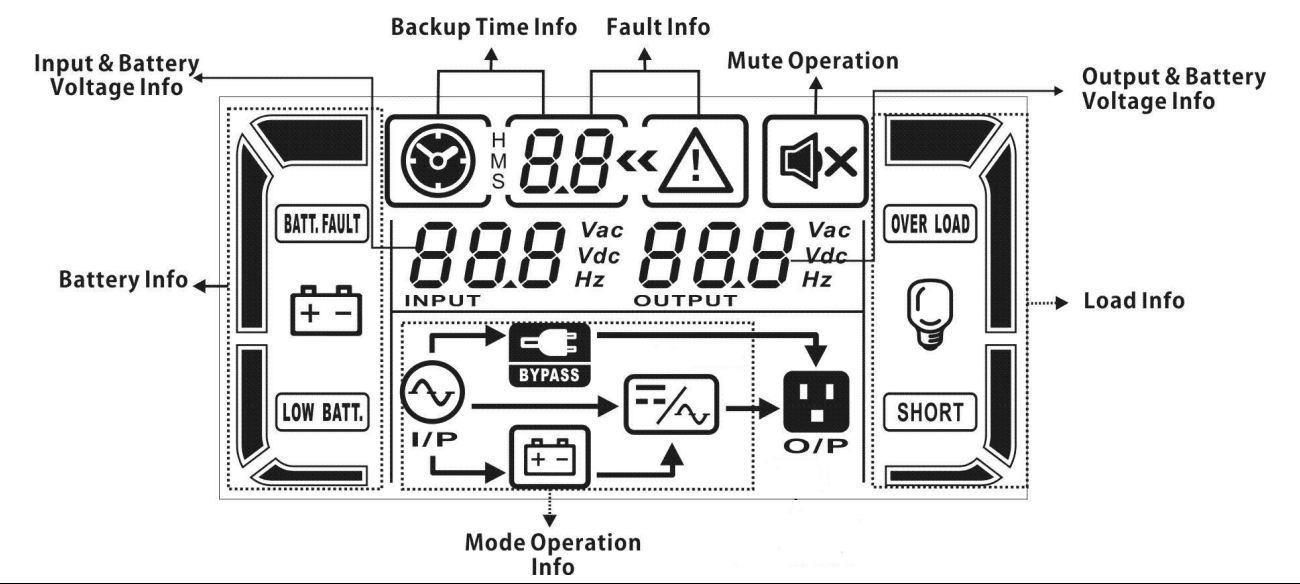

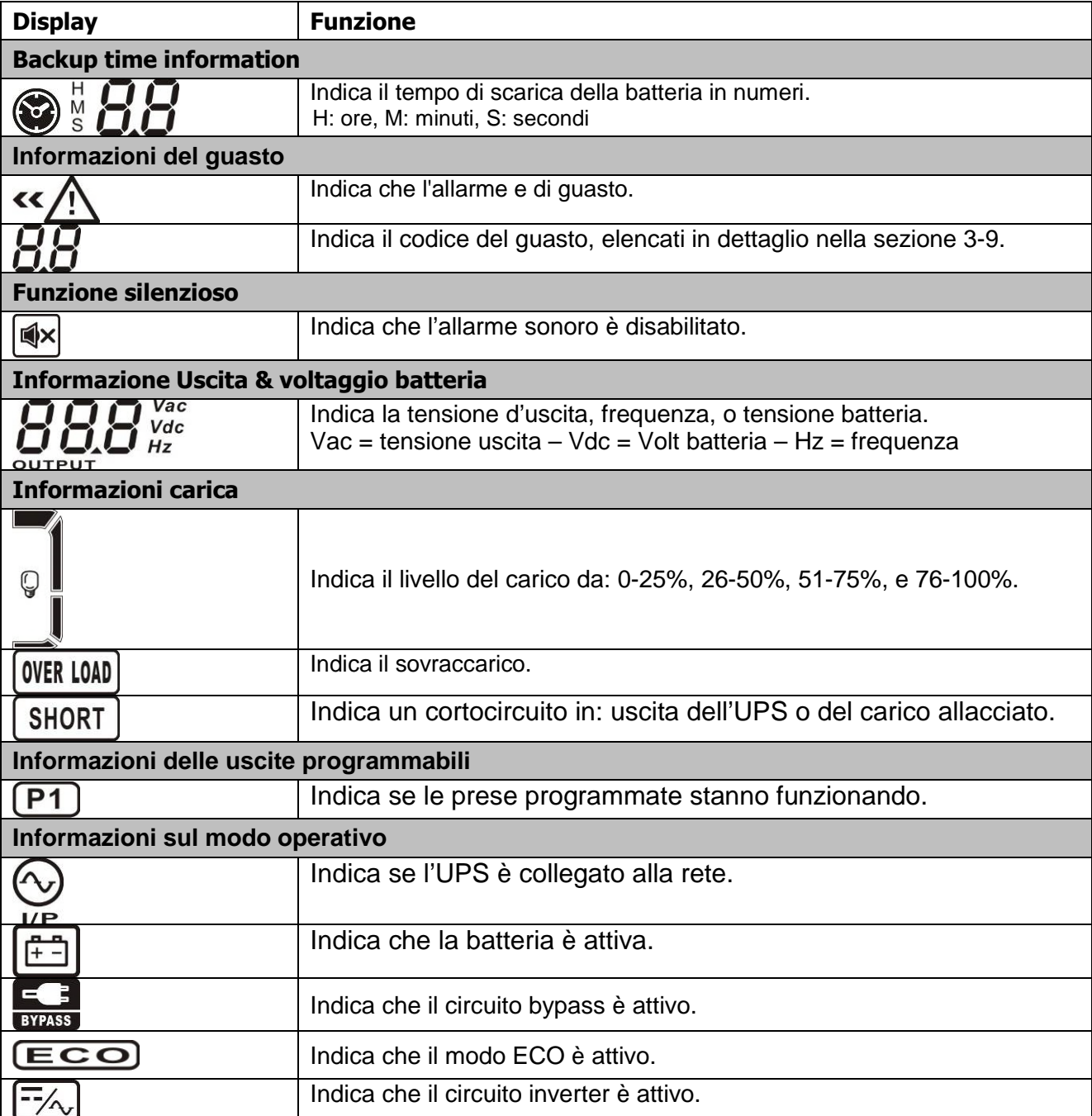

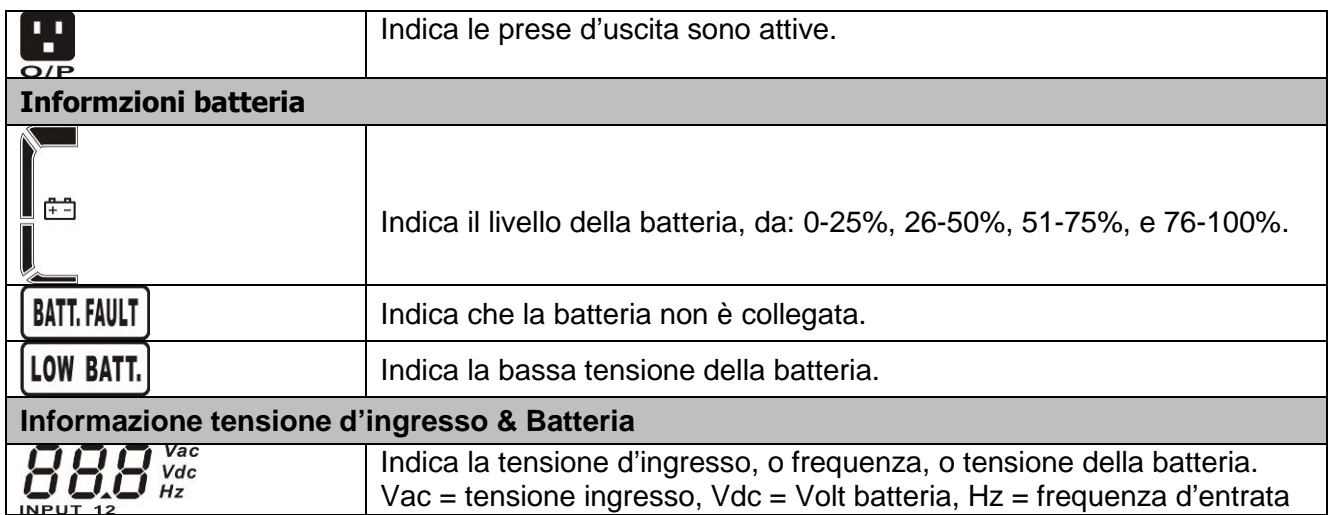

**\*Informazioni uscite programmabili: questa funzione è disponibile solo se l'UPS è equipaggiato con uscite programmabili. Questa icona è mostrata solo sul display LCD per gli UPS con funzione uscita programmabile.**

### <span id="page-13-0"></span>**3-3. Allarme acustico**

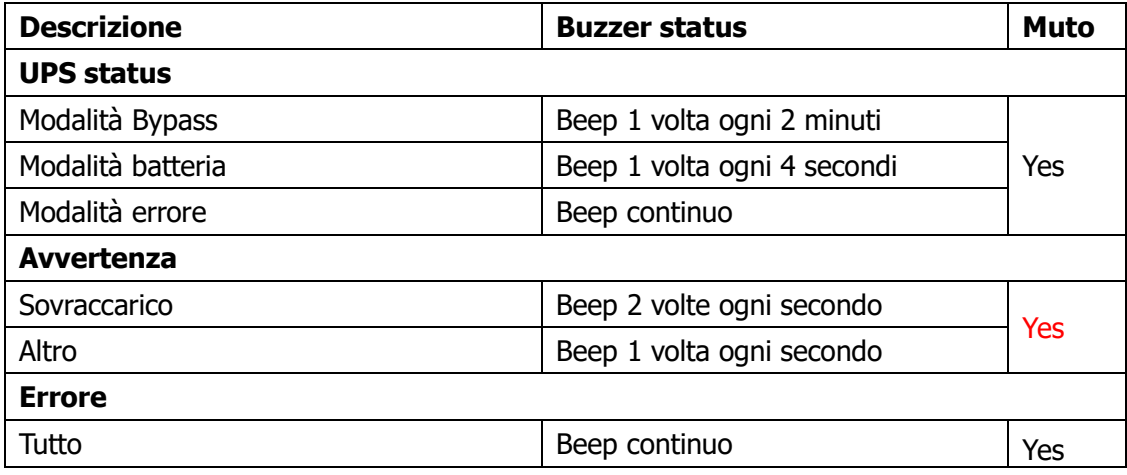

## <span id="page-13-1"></span>**3-4-1. Operazioni del singolo UPS**

### **1. Accensione dell'UPS con rete AC (in modo AC)**

1) Dopo che l'UPS è collegato correttamente, impostare l'interruttore della batteria in posizione "ON" (passo valido solo per modello lunga antonimia.) Poi impostare l'interruttore d'ingresso in posizione "ON". In questo momento la ventola è funzionante e l'UPS alimenta i carichi attraverso il by-pass. L'UPS è in funzionamento modo by-pass.

**NOTE 1:** Quando UPS è in modo Bypass, la tensione d'uscita è quella della rete AC. In modo Bypass, il carico non è protetto dall'UPS. Per proteggere i vostri carichi, è necessario attivare l'UPS. Fare riferimento al passo successivo.

- 2) Premere il pulsante "ON" per 0.5s per accendere l'UPS, il cicalino emette un Beep.
- 3) Dopo qualche secondo l'UPS entra in modo AC. Se la rete non è idonea, l'UPS funziona in modo batteria senza interruzione.

**NOTA:** quando l'UPS sta esaurendo la batteria, si spegne automaticamente. Quando l'alimentazione di rete viene ripristinata, l'UPS si riavvierà automaticamente in modalità AC

#### **3-4-2. Accendere l'UPS senza rete di alimentazione (in Battery mode)**

1) Assicurarsi che l'interruttore della batteria è in posizione "ON" (solo per il modello a lunga autonomia.)

- 2) Premere il pulsante "ON" per 0.5s per attivare l'UPS, il cicalino emette un segnale acustico una volta. Dopo l'inizializzazione l'UPS entrerà nella modalità senza Output, quindi tenere premuto "ON" per 0.5s per accendere l'UPS, e il cicalino suonerà una volta.
- 3) Dopo pochi secondi l'UPS sarà attivato in modo batteria.

### **3-4-3. Collegare i dispositivi all'UPS**

Dopo che l'UPS è acceso, è possibile collegare i dispositivi all'UPS.

- 1) Accendere l'UPS e sul display LCD visualizzare il livello di carico totale.
- 2) Se è necessario togliere rapidamente i carichi induttivi, esempio: stampante laser, o carichi non idonei, per entrare nella capacità nominale dell'UPS.
- 3) Se l'UPS è sovraccaricato, il cicalino emette un segnale acustico ogni due secondi.
- 4) Per sicurezza di funzionamento, il carico connesso, non deve superare il 80% della capacità nominale dell'UPS.
- 5) Se il sovraccarico persiste, automaticamente l'UPS si trasferisce in modo by-pass. Dopo la rimozione del sovraccarico, tornerà in modalità AC. Se il sovraccarico dura più tempo del solito, l'UPS entrerà in modalità errore. A questo punto se il bypass è abilitato, il voltaggio e la frequenza sono nei giusti valori l'UPS porterà carica tramite bypass. Se la funzione bypass è disabilitata o la potenza d'entrata non è nei giusti valori si fermerà immediatamente l'uscita.

### **3-4-4. Caricare la batteria**

1) Dopo l'UPS è collegato e utile per erogare potenza, il caricabatterie automaticamente carica le batterie, escludendo quando è funzionante in modo batteria o durante l'auto-test.

2) Suggeriamo di caricare le batterie per almeno 10 ore prima dell'uso. In caso contrario, il tempo d'autonomia può essere più breve rispetto al tempo previsto.

3) Assicurarsi che il numero impostato della batteria, sul pannello di controllo, sia coerente all'esatta connessione. Fare riferimento alla sezione 3-4-12, per dettagli d'impostazione.

### **3-4-5. Funzionamento in modo batteria**

- 1) Se l'UPS è in modo batteria, il cicalino emette un segnale acustico in base alle diverse capacità della batteria. Se la capacità della batteria è superiore al 25%, il cicalino emette un segnale acustico una volta ogni 4 secondi; Se la tensione della batteria scende al livello di allarme, il cicalino emette un segnale acustico rapido (una volta ogni sec), per ricordare che la batteria è a basso livello e l'UPS si spegnerà automaticamente al più presto. L'utente dovrebbe spegnere alcune cariche non critiche per disabilitare lo spegnimento dell'allarme e prolungare il tempo di backup (nota: se l'UPS è dotato di funzione programmabile d'uscita esso taglierà fuori automaticamente i terminali programmabili d'uscita quando la funzione timer programmabile è abilitata). Se non ci sono più carichi da spegnere, si devono spegnere tutti i carichi il prima possibile per proteggere i dispositivi e salvare i dati.
- 2) in modo batteria, se il suono acustico infastidisce, gli utenti possono premere il tasto Mute per disattivare il segnale acustico.
- 3) Per il modello lunga autonomia, il tempo dipende dalla capacità della batteria esterna.
- 4) Il tempo di autonomia può variare da un diverso ambiente di temperatura e tipo di carico.
- 5) Quando s'imposta il tempo di autonomia per 16,5 ore (valore predefinito nel pannello LCD), l'UPS si spegnerà automaticamente per proteggere la batteria. Questo tempo di protezione

scarica può essere attivato o disattivato attraverso il pannello di controllo LCD. (Fare riferimento alla sezione 3-7 impostazione LCD).

#### **3-4-6. Prova della batteria**

1) Per verificare lo stato della batteria quando l'UPS è in funzionamento modo rete AC / modo CVCF / modo ECO, è possibile premendo il pulsante "Test" per l'UPS eseguire l'auto-test batteria.

2) L'UPS per mantenere il sistema affidabile, eseguirà auto-test periodicamente. L'impostazione predefinita periodo è una volta a settimana.

3) Gli utenti possono impostare il proprio auto-test batteria attraverso il software.

4) Se l'UPS è in batteria auto-test, il display LCD e il segnale acustico saranno come se fosse in funzionamento modo batteria, salvo che il LED batteria lampeggia.

#### **3-4-7. Spegnere l'UPS in funzionamento modo rete AC**

1) Per spegnere l'inverter dell'UPS premere il pulsante "OFF", per almeno 0.5s, il cicalino emette un segnale acustico una volta. L'UPS si trasformerà in modo bypass.

**NOTA 1:** Se l'UPS è stato impostato per consentire alle prese d'uscita di funzionare in bypass, tutti i terminali saranno nello stesso modo (bypass).

**NOTA 2:** Dopo aver spento l'UPS, si prega di essere consapevole del fatto che l'UPS sta lavorando in modo Bypass e non vi è rischio di perdita di potenza per i dispositivi collegati.

2) In modo Bypass, la tensione d'uscita dell'UPS è ancora presente. Per spegnere completamente l'UPS, è necessario porre l'interruttore interno e d'ingresso in OFF, Dopo alcuni secondi il display del pannello sarà completamente spento.

### **3-4-8. Spegnere l'UPS in mancanza di rete AC, funzionamento modo batteria**

1) Per spegnere l'UPS premere il pulsante "OFF" per almeno 0.5s, il cicalino emette un segnale acustico una volta.

2) L'UPS termina la sua funzione, con display del pannello spento

#### **3-4-9. Spegnere il segnale acustico**

1) Per disattivare il segnale acustico, premere il pulsante "Mute" per almeno 0.5s. Se si preme nuovamente, il segnale acustico è disattivato, il cicalino emette un nuovo segnale acustico.

2) Alcuni avvertimenti d'allarmi, non possono essere disattivati, se non l'errore è stato risolto. Per i dettagli, fare riferimento alla sezione 3-3.

#### **3-4-10. Operazioni in stato d'allarme**

1) Quando LED Fault lampeggia e il cicalino emette un suono ogni secondo, significa che ci sono alcuni problemi di funzionamento all'UPS. Gli utenti possono ottenere il codice del guasto dal pannello LCD. Per i dettagli controllare la tabella guasti, al capitolo 4.

2) Alcuni avvertimenti d'allarmi non possono essere disattivati se non l'errore è stato risolto. Per i dettagli, fare riferimento alla sezione 3-3. 1

#### **3-4-11. Operazioni in modo guasti**

1) Quando LED Fault e il cicalino emette un segnale acustico continuo, significato di esistenza di un errore fatale nell'UPS. Gli utenti possono ottenere il codice di guasto dal pannello. Per i dettagli, controllare la tabella guasti al capitolo 4 .

2) Controllare i carichi, il cablaggio, la ventilazione, l'utilità, la batteria, per risolvere il guasto. Se i problemi non sono risolti, non cercare d'accendere l'UPS. Se i problemi non possono essere risolti, immediatamente contattare il servizio assistenza.

3) Per il caso di emergenza, interrompere immediatamente la connessione rete AC, batteria esterna, e l'uscita, per evitare altri rischi o situazioni di pericolo.

### **3-4-12. Operazioni per cambiare il numero della batteria**

1) Quest'operazione è disponibile solo per i professionisti o tecnici qualificati.

2) Spegnere l'UPS. Se il carico non può essere escluso, è necessario rimuovere il coperchio di manutenzione di bypass, sul pannello posteriore e ruotare il deviatore da posizione UPS a BPS.

3) Spegnere l'interruttore d'ingresso, e l'interruttore della batteria (solo per il modello a lunga autonomia.)

4) Rimuovere la cover e disconnettere I cavi batteria per I modelli standard. Poi modificare il jumper sulla scheda di controllo per impostare il numero delle batterie secondo la tabella seguente.

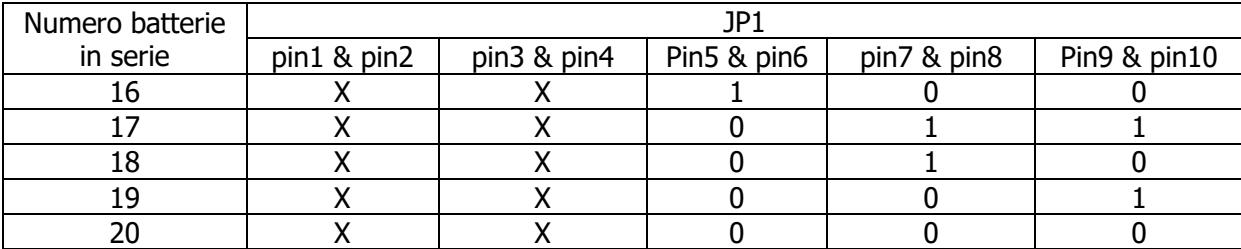

Note:  $0 = no$  jumper;  $1 =$  collegare con ponte;  $x = i$  pin servono ad altre funzioni.

- 5) Modificare il battery pack per incontrare il numero d'impostazione sulla scheda di controllo.
- 6) Modificare il voltaggio del caricatore secondo la tabella seguente per incontrare il numero giusto sulla scheda di controllo. Ci sono 5 jumpers sul pannello di carica. Si prega di fare riferimento alla tabella sottostante.

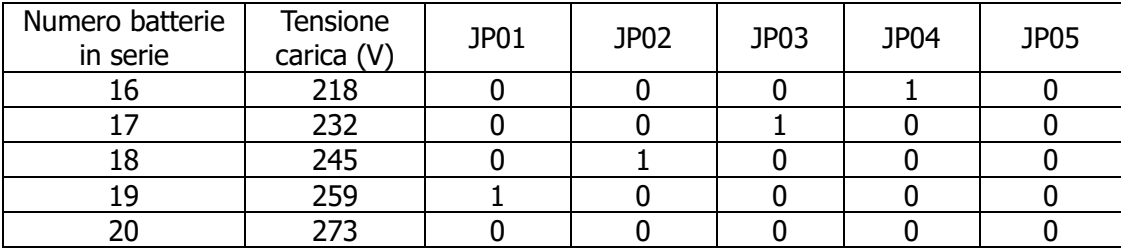

Note:  $0 =$  no jumper;  $1 =$  collegare con ponte.

7) Dopo aver completato gli step successive rimettere il coperchio, accendere il fusibile per I modelli lunga autonomia e accendere il fusibile input. Poi l'UPS entrerà in modalità bypass. Se l'UPS è in modalità mantenimento bypass, premere il pulsante mantenimento su "UPS" e dopo accendere l'UPS.

## **3-4-13. Operazioni per cambiare la corrente di carica:**

1) Quest'operazione è disponibile solo per i professionisti o tecnici qualificati.

2) Spegnere l'UPS. Se il carico non può essere escluso, è necessario rimuovere il coperchio di manutenzione di bypass, sul pannello posteriore e ruotare il deviatore da posizione UPS a BPS.

3) Spegnere l'interruttore d'ingresso, e l'interruttore della batteria (solo per il modello a lunga autonomia).

4) Rimuovere l'UPS, e modificare il Jumper sulla scheda di controllo per impostare il numero della batteria (fare riferimento alla nota che segue.) Quindi, scollegare il cavo della batteria per il modello standard e modificare il pacco batteria con cura. Dopo aver completato le modifiche, collegare ancora l'UPS.

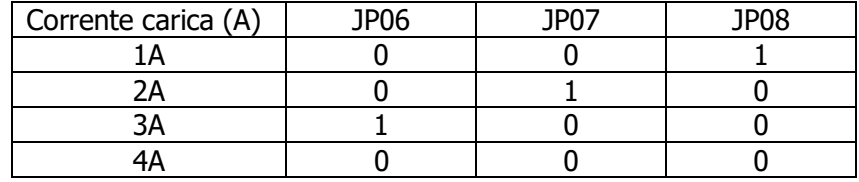

Note:  $0 = no$  jumper;  $1 =$  collegare con ponte.

## <span id="page-17-0"></span>**3-5. Funzioni in parallelo**

## **3-5-1. Sistema in parallelo startup iniziale**

Prima di tutto, assicurarsi che tutti gli UPS siano modelli parallelabili e che abbiano la stessa configurazione.

- 1) Accendere ogni UPS in modalità AC (Riferirsi alla sezione 3-4-1). Poi, misurare il voltaggio dell'output per ogni macchina per controllare se la differenza di voltaggio tra l'output attuale e I valori in tabella sono meno di 1.5V, si prega di calibrare il voltaggio configurando il voltaggio dell'inverter (Riferirsi al programma 15, sezione 3-7) nelle impostazioni LCD. Se la differenza di voltaggio resta 1.5V dopo la calibrazione, si prega di contattare il distributore locale o il servizio assistenza per un aiuto.
- 2) Calibrare il voltaggio dell'output configurando la calibrazione del voltaggio output (Riferirsi al programma 16, sezione 3-7) nelle impostazioni sul display LCD per assicurarsi che l'errore tra il reale voltaggio output e il valore rilevato sull'UPS sia meno di 1V.
- 3) Spegnere tutti gli UPS (Vedi sezione 3-4-7.). Poi seguire la procedura dei cavi nella sezione 2-4.
- 4) Rimuovere la cover per la porta condivisione in parallelo sull'UPS, connettere ogni UPS con il cavo in parallelo e condividere il cavo corrente e poi rimontare la cover.

## **3-5-2. Accendere il sistema in parallelo in modalità AC**

- 1) Accendere il fusibile input per ogni UPS. Tutti gli UPS entreranno in modalità bypass, misurare il voltaggio tra output L1 di ogni UPS con multimetro. Se la differenza di voltaggio è meno di 1V, significa che tutte le connessioni sono corrette. Altrimenti controllare se i collegamenti sono giusti.
- 2) Accendere tutti I fusibili output per ogni UPS. Prima di accendere tutti gli UPS controllare se PARXXX compare in sequenza su ogni UPS. Se non compare "PARXXX" in nessun UPS si prega di controllare I collegamenti in parallelo.
- 3) Accendere ogni UPS. Dopo un po' le machine entreranno in modalità AC contemporaneamente e poi il sistema in parallelo è completato.

## **3-5-3. Accendere il sistema in parallelo in Battery mode**

- 1) Chiudere il fusibile batteria (solo sui modelli lunga autonomia) e il fusibile output per ogni UPS. **NOTA:** è vietato condividere un battery pack per più UPS in parallelo. Ogni UPS deve essere collegato al suo battery pack.
- 2) Accendere ogni UPS. Pochi secondi dopo l'UPS entrerà in modalità batteria
- 3) Premere "ON" per settare la carica d'emergenza per un altro UPS, controllare se appare PARXXX. In caso contrario controllare se i cavi sono ben collegarti. Accendere l'UPS. Pochi secondi dopo l'UPS entrerà in modalità batteria e aggiunta al sistema in parallelo.
- 4) Se si ha un terzo UPS seguir la stessa procedura. Il sistema in parallelo è completato.

## **3-5-4. Aggiungere un nuovo UPS al sistema parallelo**

- 1) Non è possibile aggiungere una nuova unità in parallelo al sistema quando è in funzionamento. Si deve: spegnere il carico e arrestare il sistema.
- 2) Assicurarsi che tutti gli UPS in parallelo sono spenti completamente, seguire il cablaggio, fare riferimento alla sezione 2-3.
- 3) Installare il nuovo UPS parallelo, riferendosi alla sezione precedente.

## **3-5-5. Rimuovere un UPS dal sistema in parallelo**

Ci sono due metodi per rimuovere una unità del sistema parallelo: Primo metodo:

1) Premere il tasto "OFF" due volte e ogni volta per più di 0,5 s. Poi, l'UPS entra in modo bypass o modo senza uscita.

2) Spegnere l'interruttore d'uscita di quest'unità, e quindi spegnere l'interruttore d'ingresso di quest'unità.

3) Dopo che si spegne, è possibile disattivare l'interruttore della batteria (per UPS a lunga autonomia) e

rimuovere i cavi del parallelo. Dopo rimuovere l'unità dal sistema parallelo.

#### Secondo metodo:

- 1) Fino quando il by-pass non è attivato, non è possibile rimuovere l'UPS senza interruzioni. Si deve spegnere il carico e arrestare il sistema.
- 2) Assicurarsi che l'impostazione di bypass è attivata in ogni UPS e quindi spegnere il sistema in esecuzione. Tutti gli UPS si trasferiscono in modo Bypass. Rimuovere tutte le coperture della manutenzione by-pass, sul retro dell'UPS, ruotare il deviatore da posizione "UPS" a "BPS". Spegnere gli interruttori d'ingresso e batteria.
- 3) Rimuovere l'UPS che si desidera.
- 4) Accendere l'interruttore d'ingresso dei restanti UPS è in modo Bypass.
- 5) Ruotare il deviatore da "BPS" a "UPS" e avvitare la copertura di tolta precedentemente. Accendere i restanti UPS e la connessione del sistema parallelo è terminata.

**Avvertenza:** (Solo per il sistema in parallelo)

- Prima di accendere il sistema parallelo che attiva gli inverter, assicurarsi che tutte le unità siano nella stessa posizione di funzionamento modo UPS.
- Quando sistema parallelo è attivato con il lavoro inverter, non utilizzare il deviatore (BPS-UPS) di ogni UPS.

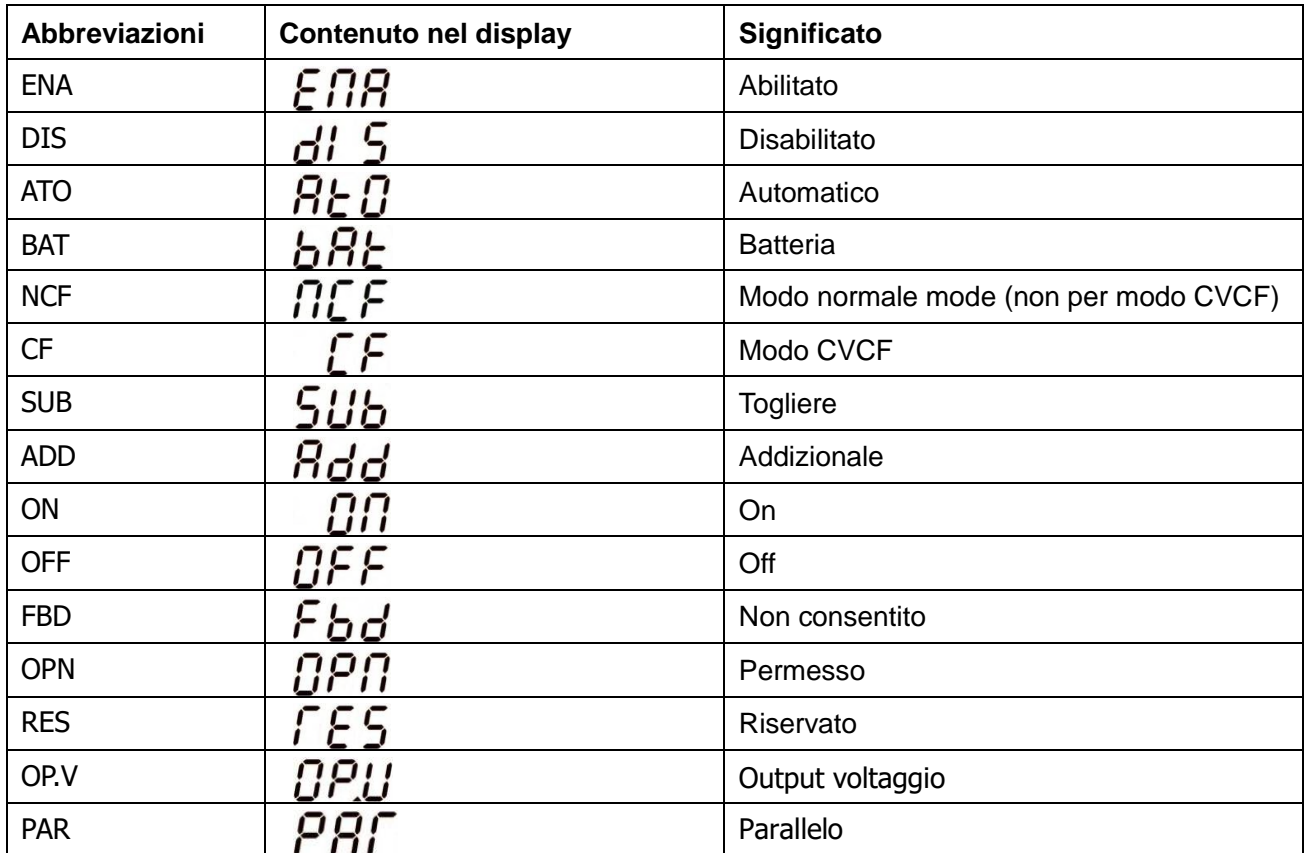

## <span id="page-18-0"></span>**3-6. Significato delle abbreviazioni in display LCD**

## <span id="page-19-0"></span>**3-7. Impostazione LCD**

Ci sono tre parametri d'impostazione dell'UPS.

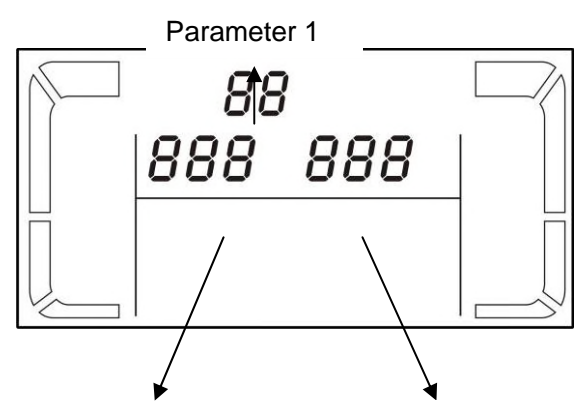

Parametro 1: È per programma alternativo. Ci sono 15 programmi da istituire. Fare riferimento alla tabella riportata in seguito.

Parametri 2 e 3 sono i parametri delle scelte d'impostazione o valori per ogni programma.

Parameter 2 Parameter 3

## **Elenco programmi disponibili per il parametro 1:**

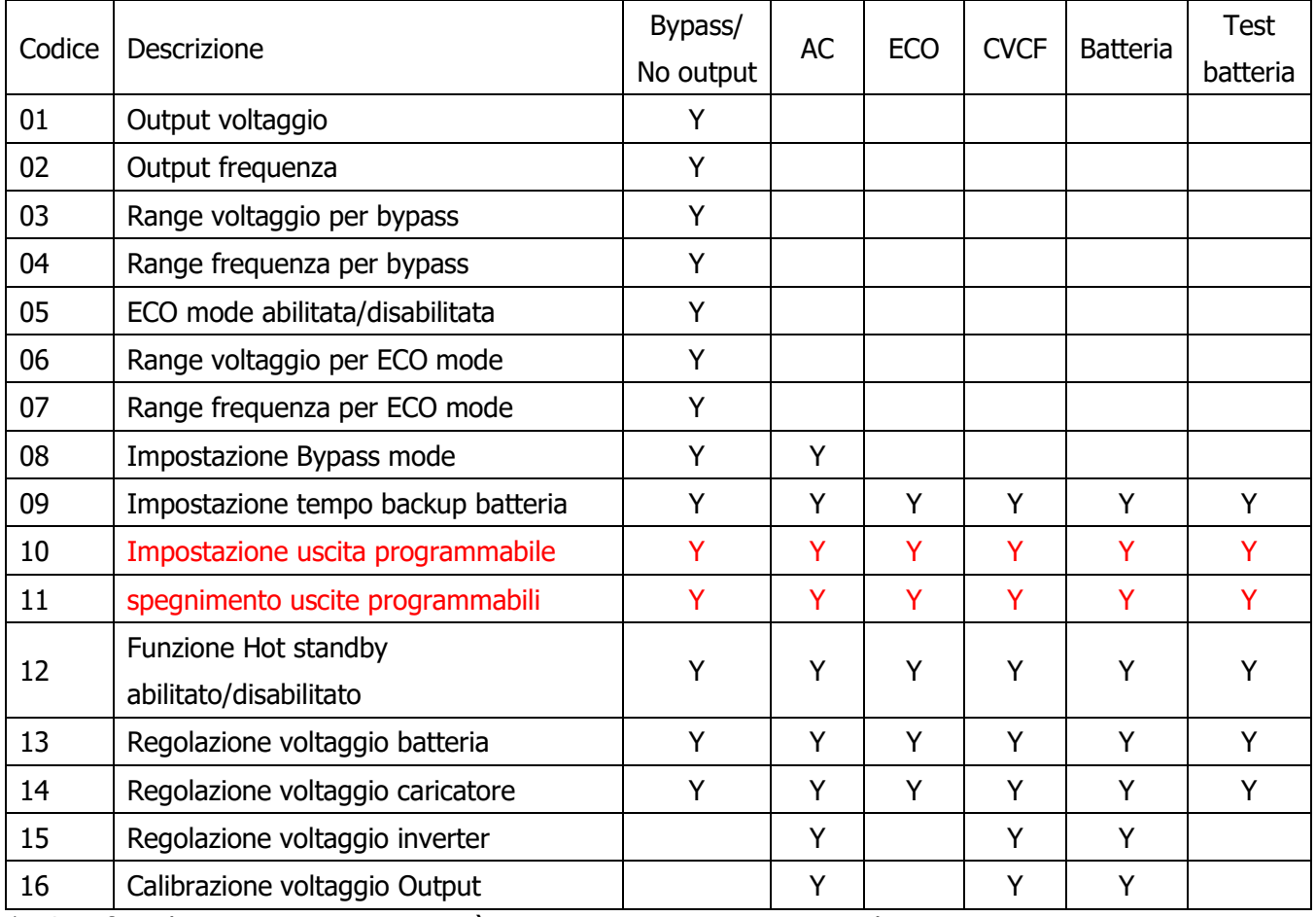

\*Y Significa che questo programma può essere impostato in questo modo. Nota: Tutte le impostazioni dei parametri saranno salvati solo quando l'UPS si spegne completamente con le batterie interne o esterne collegate. (UPS spento, significa aprire interruttore d'ingresso con UPS in bypass).

### **01: Voltaggio Output**

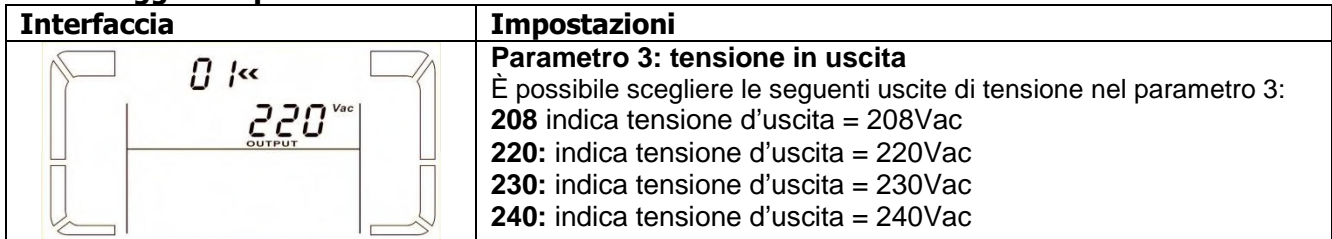

### **02: Frequenza Output**

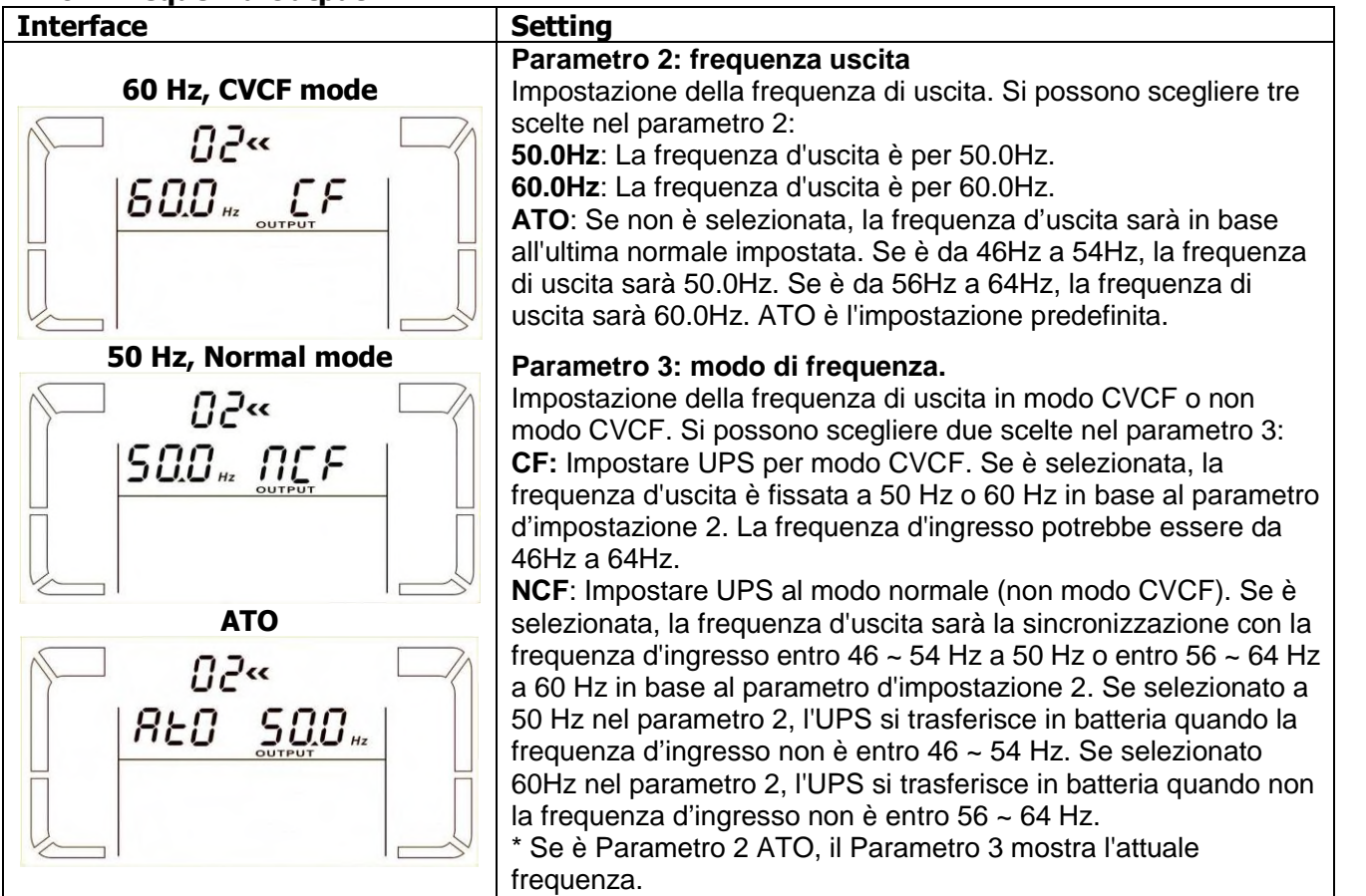

**Nota: Se l'UPS è impostato in modalità CVCF, la funzione di bypass viene automaticamente disabilitato.**

**Ma quando un singolo UPS senza funzione di parallelo è alimentato con la rete e prima che l'UPS termini**

**l'avvio, se ci sono alcuni secondi di picchi di tensione in ingresso e uscita bypass, necessario rimuovere questi picchi di tensione, per proteggere il vostro carico.**

**In questo caso, contattare il rivenditore per assistenza.**

**Per il gruppo di continuità con funzione parallela, questa situazione impulso non accadrà.**

#### **03: Range voltaggio per bypass**

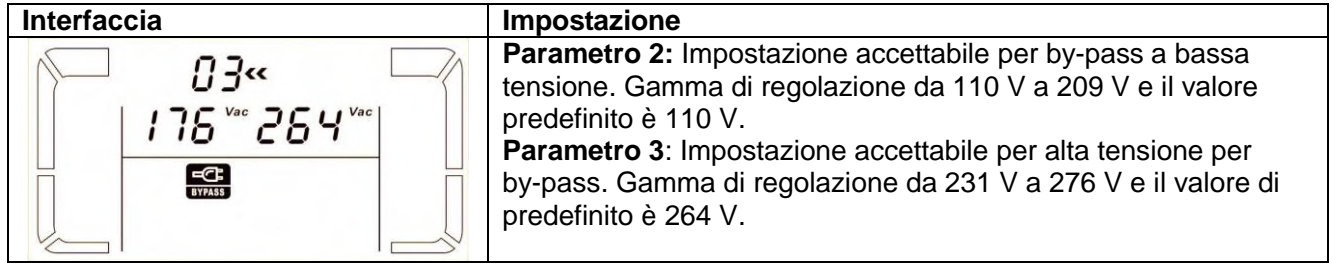

#### **04: range di frequenza per bypass**

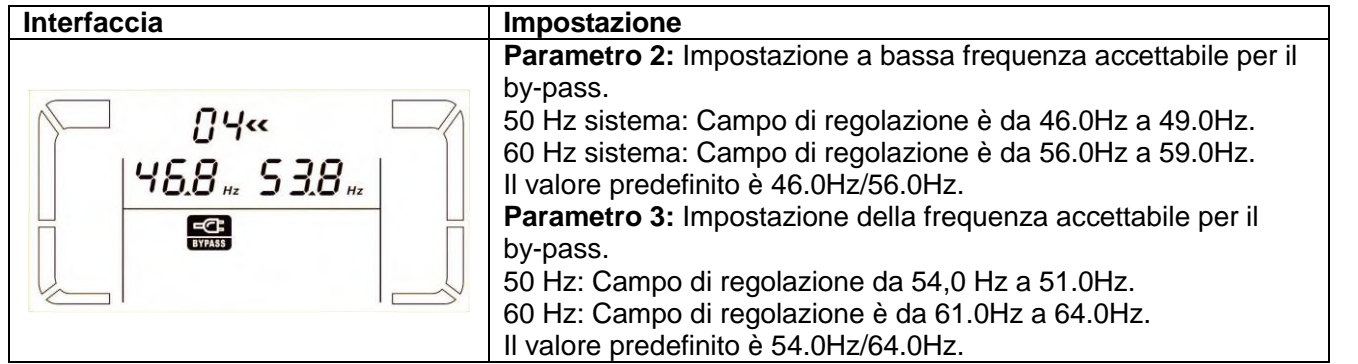

#### **05: Modo ECO attivare o disattivare**

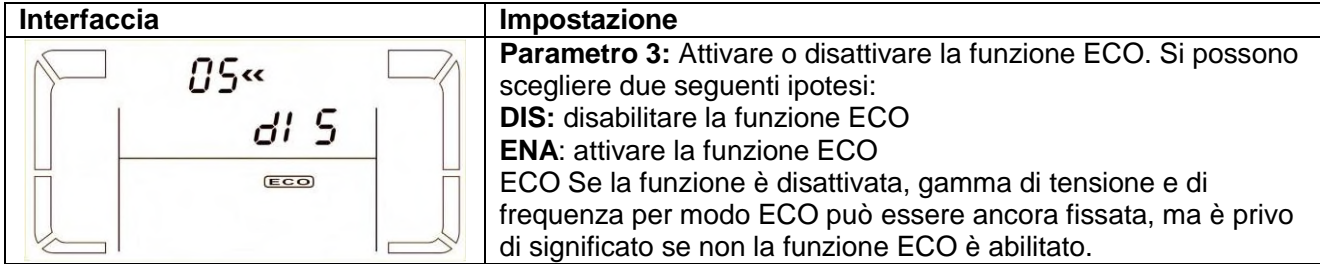

#### **06: Range voltaggio per modo ECO**

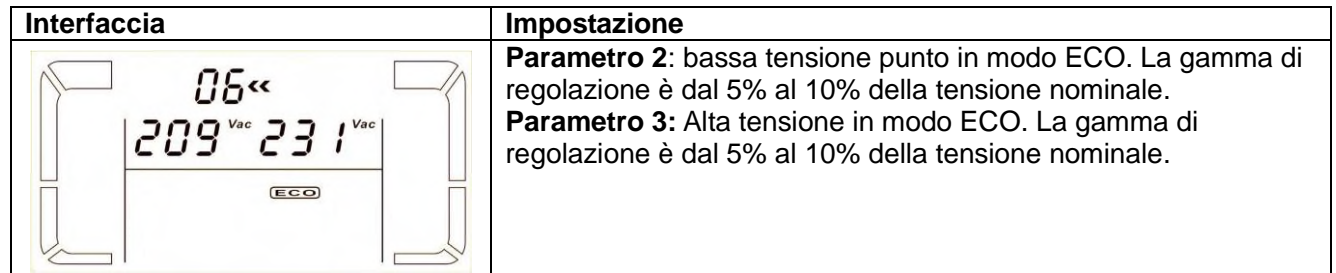

#### **07: Range frequenza per modo ECO**

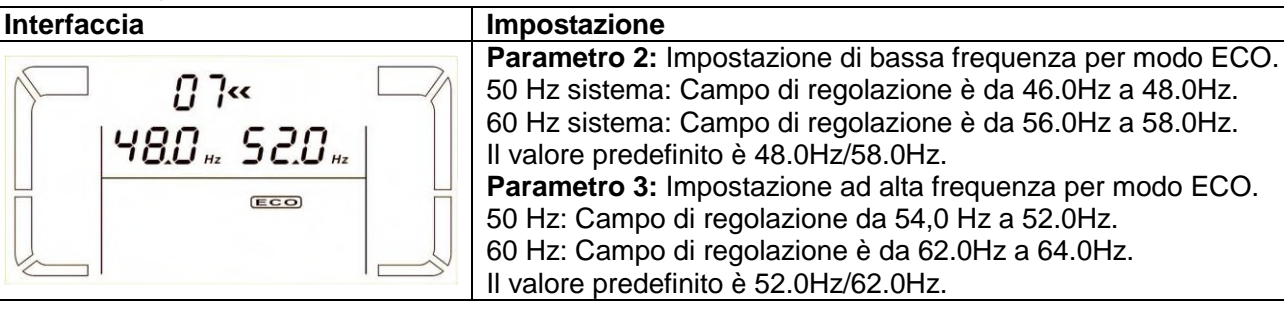

#### **08: Impostazione Bypass mode**

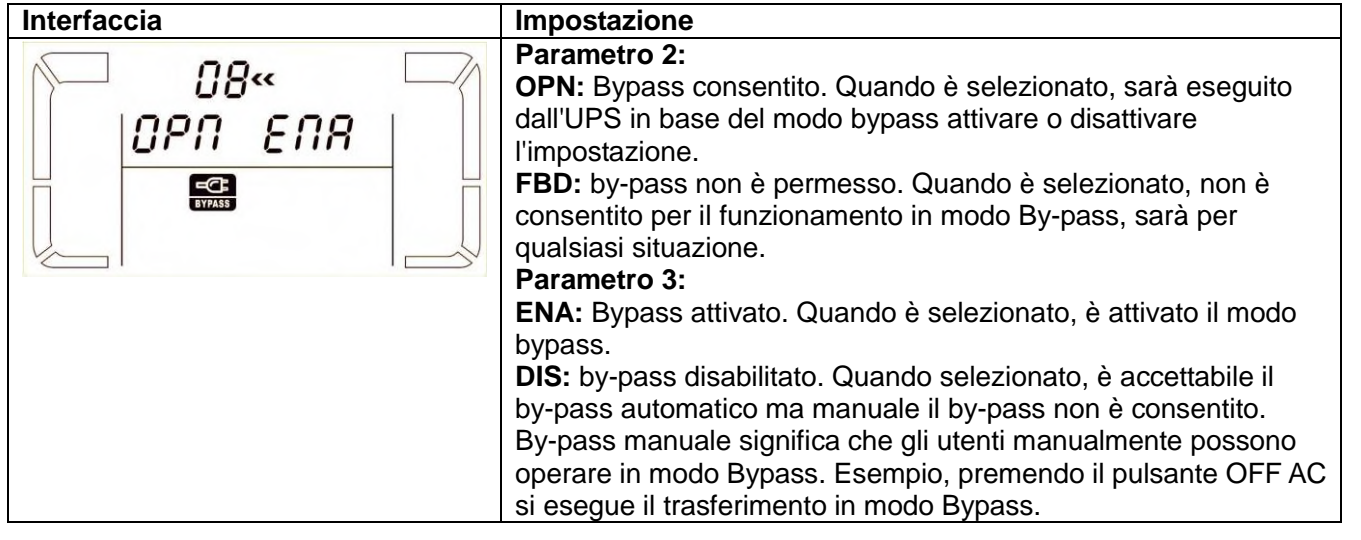

#### **09: Battery backup time setting**

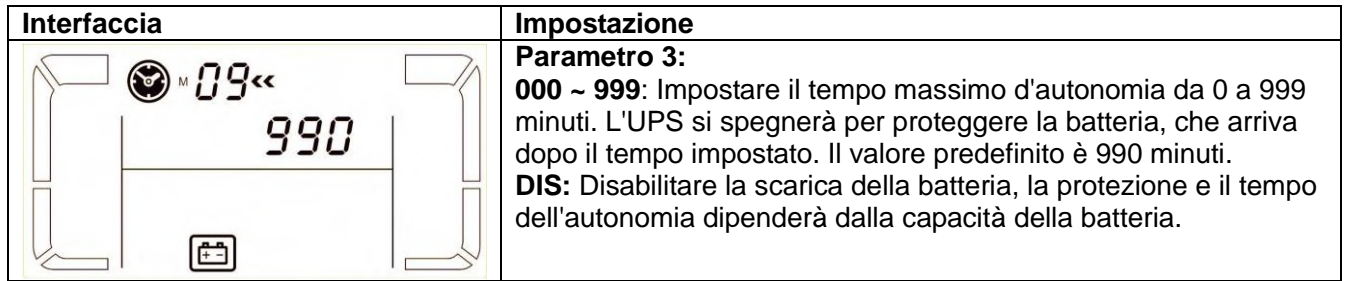

## **10: Impostazione uscite programmabili (solo modelli con funzione uscite programmabili)**

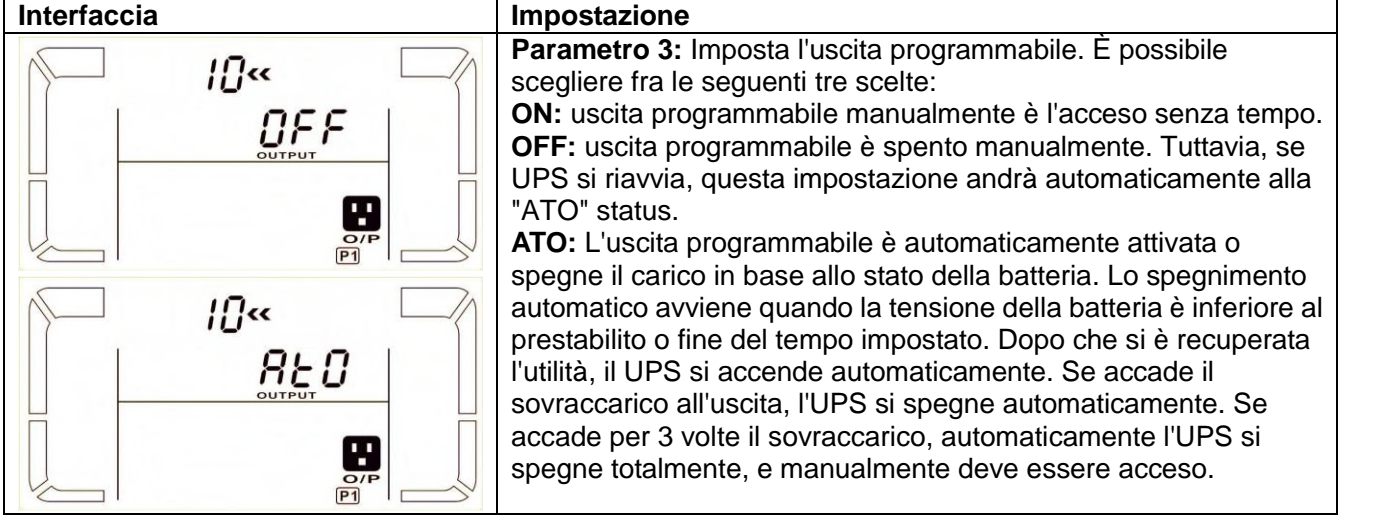

## **11: Arresto uscita programmabile (solo per modelli con funzione uscite programmabili)**

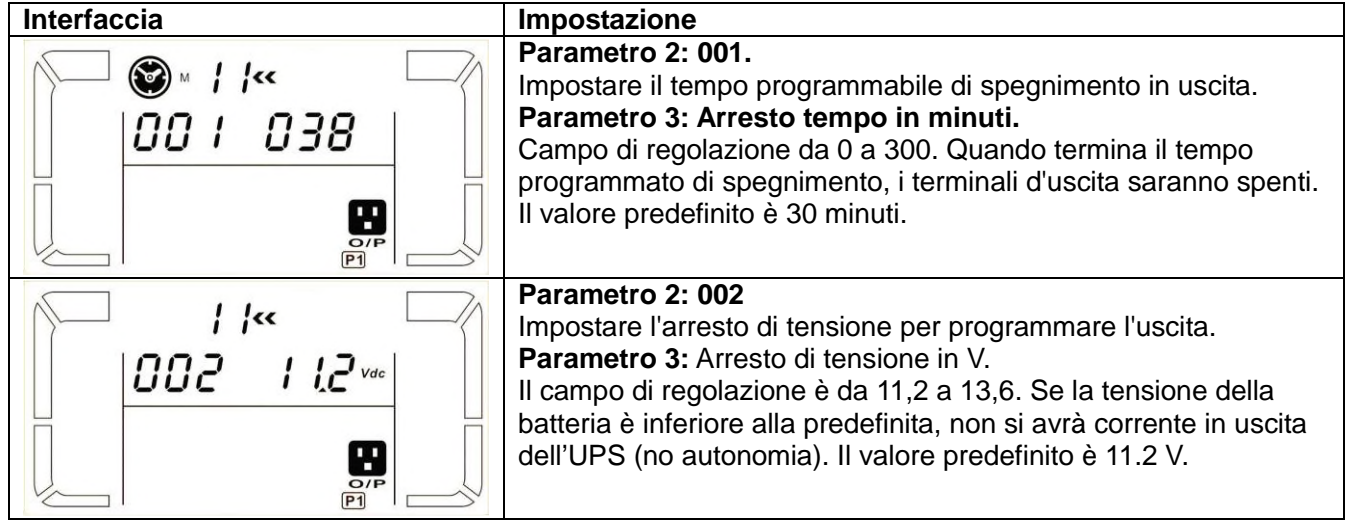

### **12: Abilitare o disabilitare funzione Hot standby**

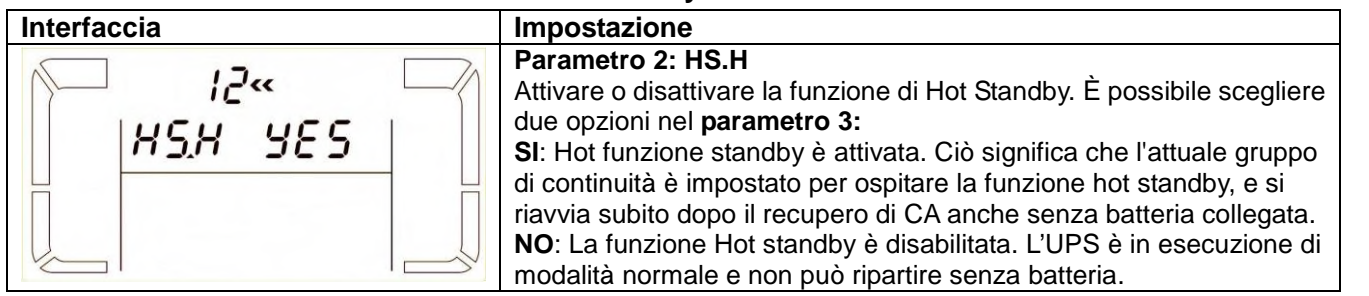

### **13: Regolazione tensione della batteria**

#### **Interfaccia Impostazione**

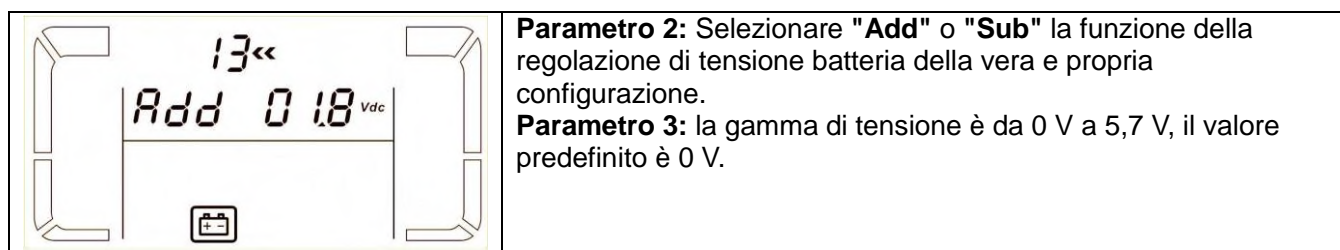

## **14: Regolazione voltaggio caricabatterie**

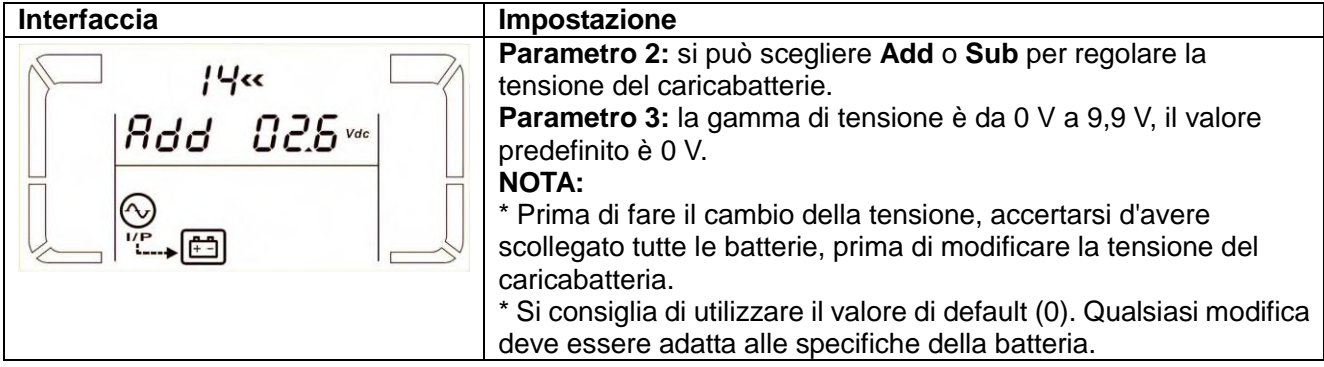

### **15: Regolazione tensione uscita inverter**

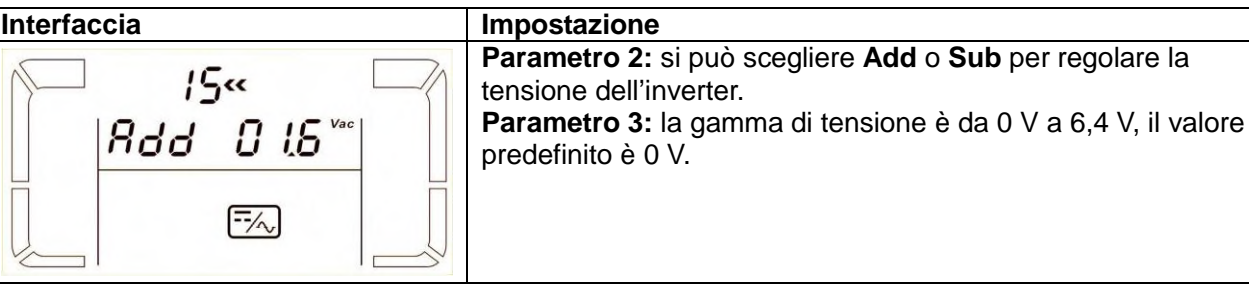

### **16: Calibrazione voltaggio output**

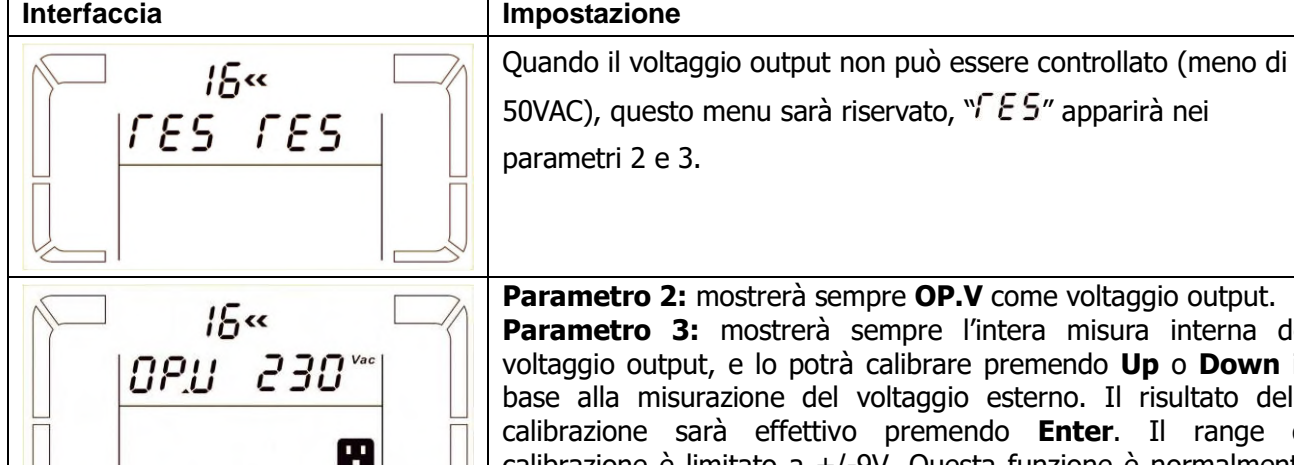

**Parametro 2:** mostrerà sempre **OP.V** come voltaggio output. **Parametro 3:** mostrerà sempre l'intera misura interna del ltaggio output, e lo potrà calibrare premendo Up o Down in ase alla misurazione del voltaggio esterno. Il risultato della calibrazione sarà effettivo premendo **Enter**. Il range di calibrazione è limitato a +/-9V. Questa funzione è normalmente usata per le operazioni in parallelo.

## **3-8. Descrizione di funzionamento Mode/Status**

Se il sistema UPS in parallelo è configurato correttamente, verrà mostrata una schermata con "PAR" nel parametro 2 ed essere assegnato il numero nel parametro 3 come da schema seguente schermata parallelo. L'UPS Master saranno predefinito assegnato come "001" e gli UPS uniti dopo saranno assegnati come "002" o "003". I numeri assegnati possono essere modificati dinamicamente nel funzionamento;

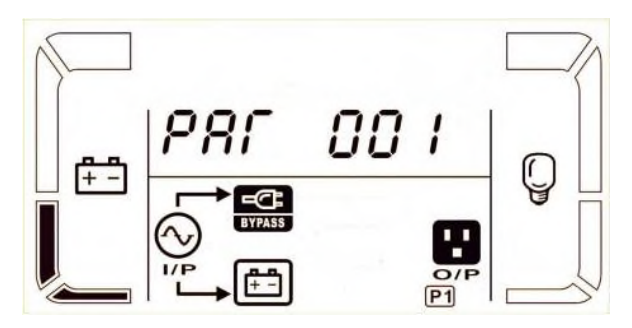

<span id="page-24-0"></span>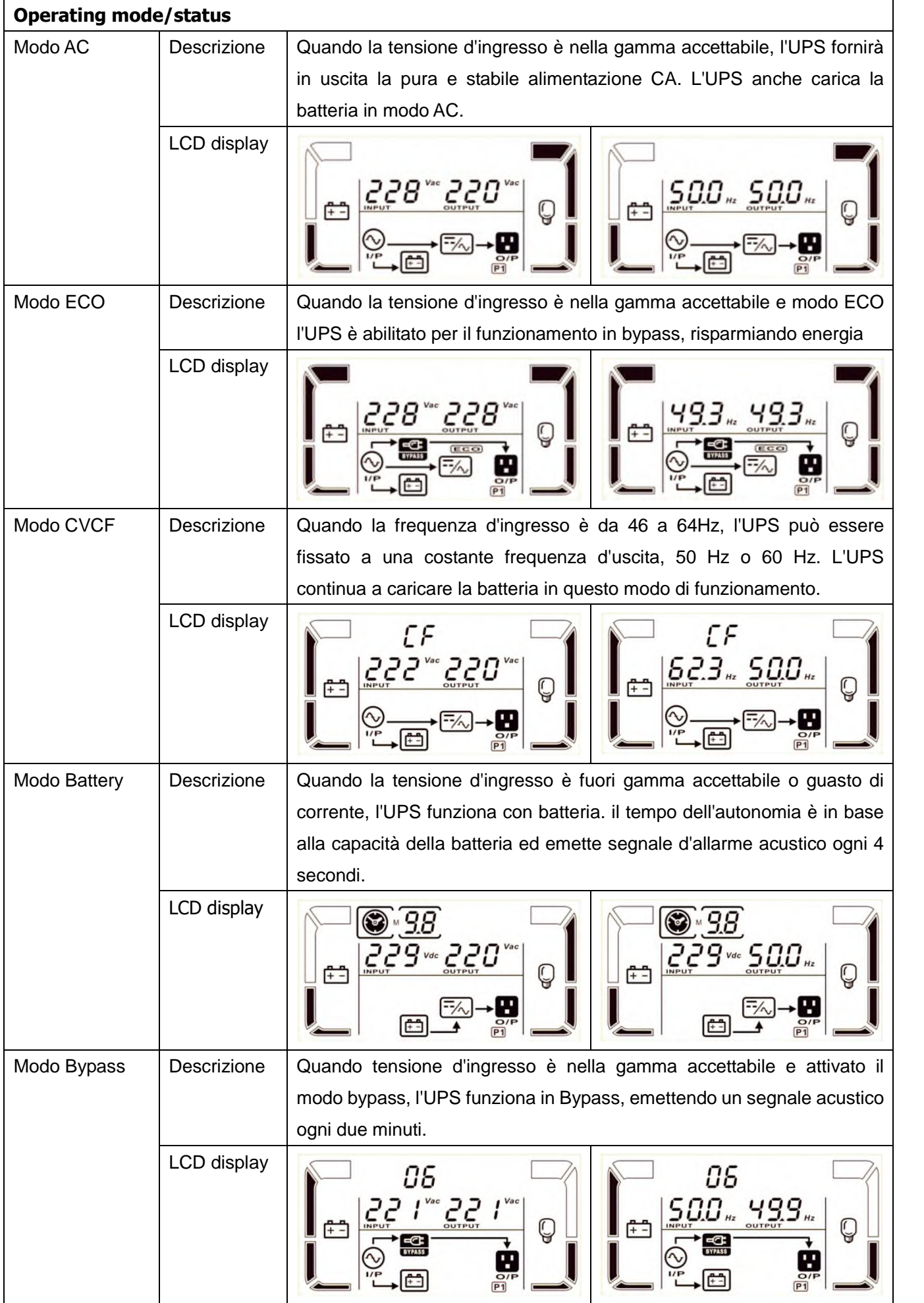

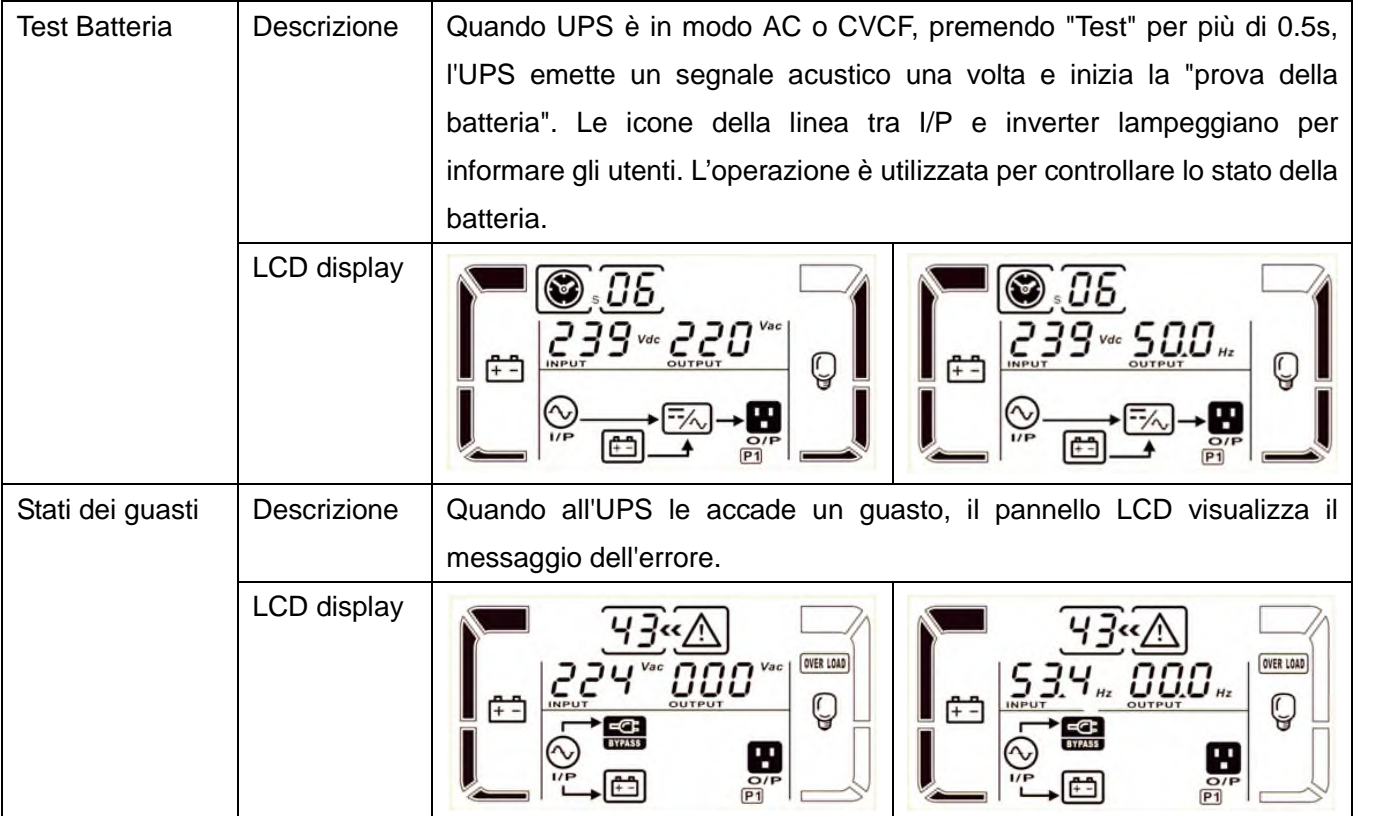

## **3-9. Codice errore**

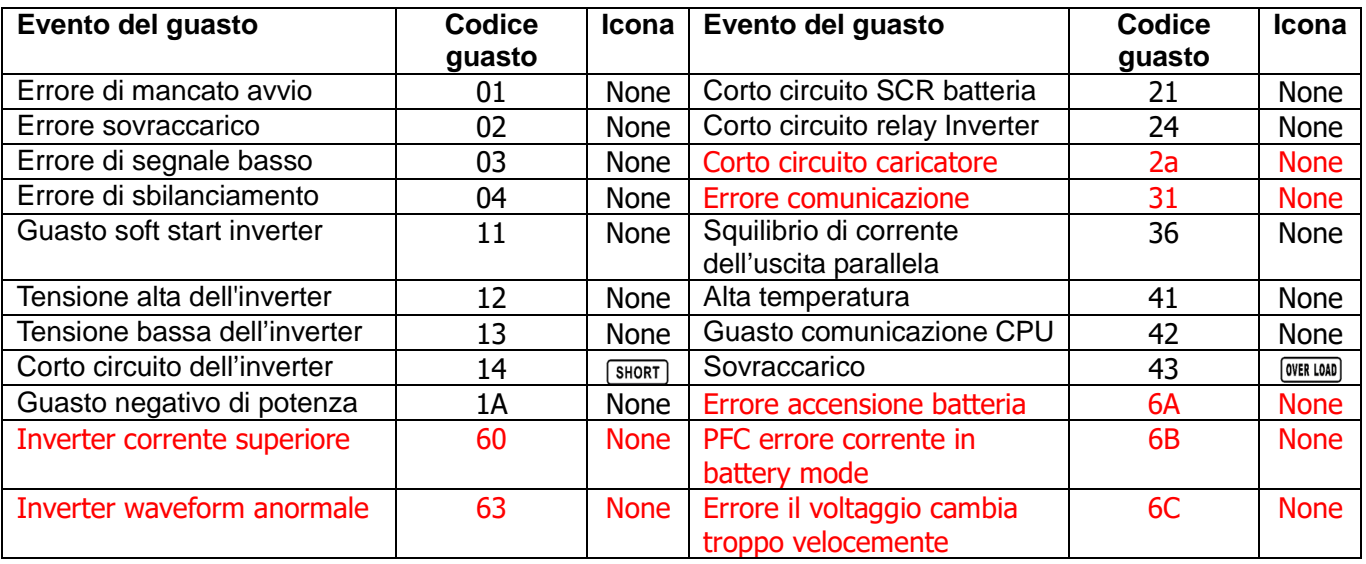

## **3-10. Indicatori d'avvertimento**

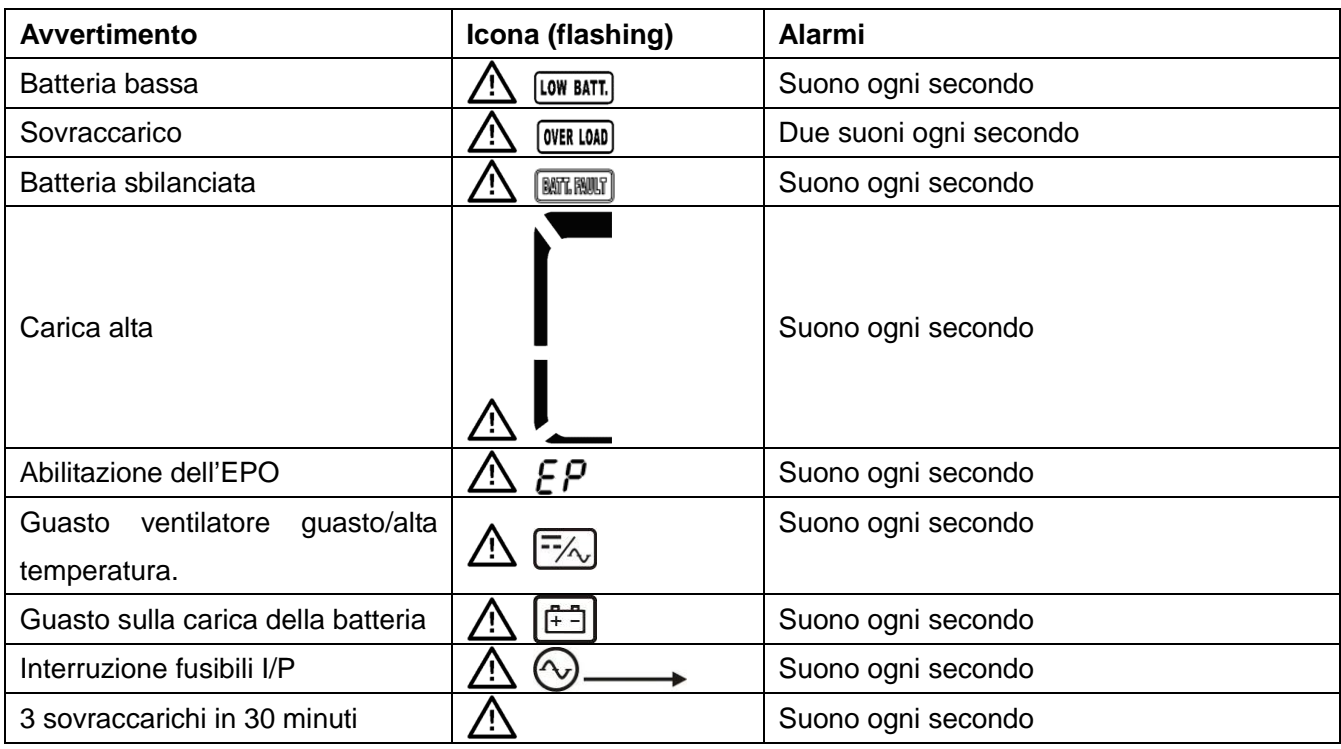

## <span id="page-26-0"></span>**3-11 Indicatori d'avvertimento**

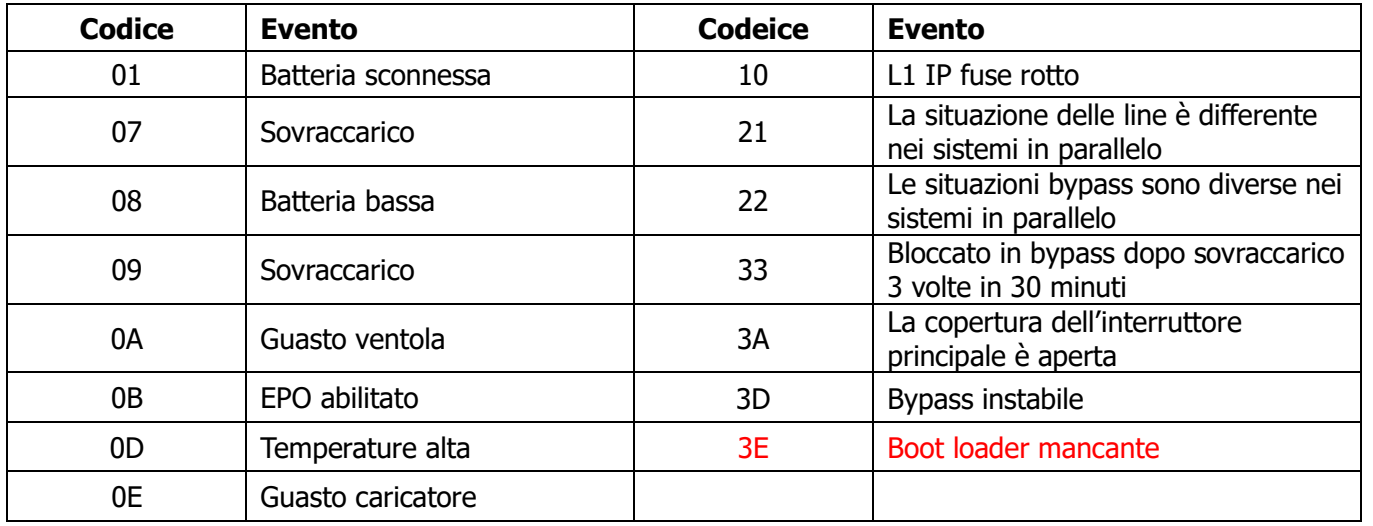

# <span id="page-27-0"></span>**4. Risoluzione dei problemi**

Se il sistema UPS non funziona correttamente, risolvere il problema utilizzando la tabella seguente.

<span id="page-27-1"></span>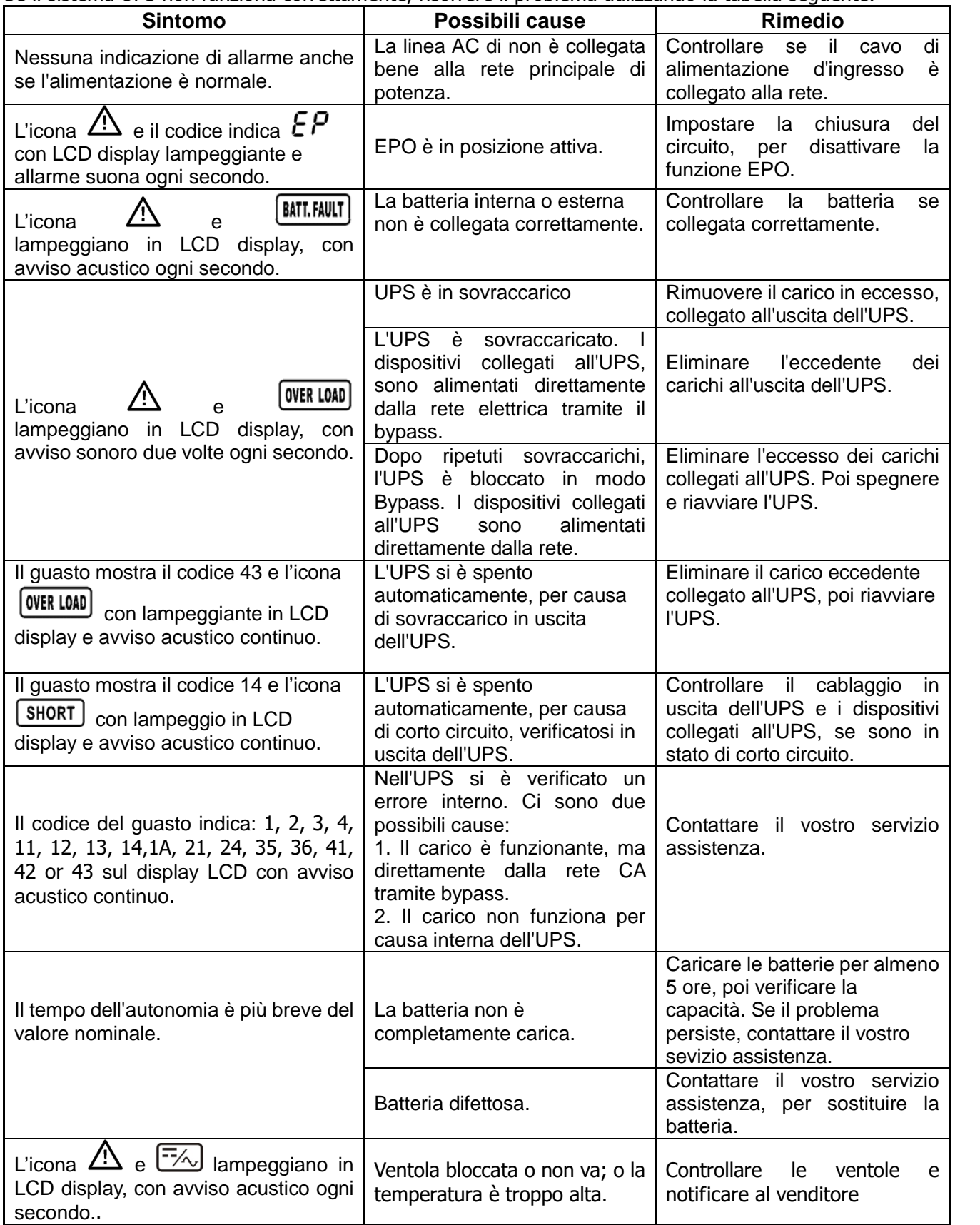

# <span id="page-28-0"></span>**5. Stoccaggio e manutenzione**

## **5-1. Stoccaggio**

Prima di riporlo, caricare l'UPS almeno 7 ore. Conservare l'UPS coperto e in posizione verticale in un luogo fresco e asciutto. Durante la conservazione, ricaricare la batteria secondo la seguente tabella:

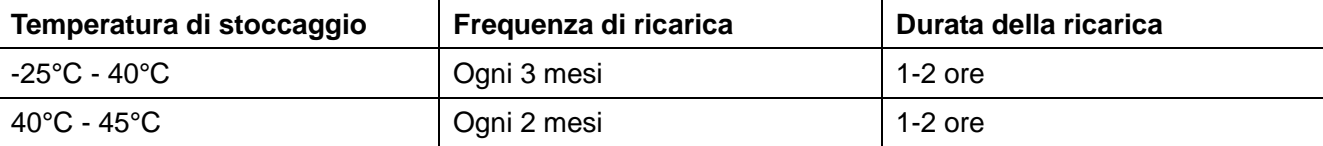

## **5-2. Manutenzione**

L'UPS funziona con tensioni pericolose. Le eventuali riparazioni possono essere eseguite solamente da personale qualificato alla manutenzione.

 $\blacktriangle$  anche dopo lo scollegamento dalla rete; il cablaggio delle parti interne è ancora collegato alla batteria e la tensione è pericolosa.

Prima di eseguire qualsiasi tipo di servizio e / o manutenzione, scollegare le batterie, verificando che nell'UPS non ci sono tensioni, anche quelle create dai condensatori ad alta capacità.

Solo persone che abbiano la capacità adeguata, per il contatto con le batterie, e con i necessari provvedimenti cautelari, possono sostituire le batterie e controllare le operazioni. Persone non autorizzate non devono avere contatti con le batterie.

'7 Verificare che nessuna tensione tra i morsetti della batteria e la terra è presente prima di manutenzione o riparazione. In questo prodotto, il circuito della batteria non è isolato dalla tensione d'ingresso. Tensioni pericolose possono verificarsi tra i morsetti della batteria e la terra.

Le batterie possono causare scosse elettriche e hanno un'elevata corrente di corto circuito. Si prega di rimuovere tutti gli orologi da polso, anelli di metallo e di altri oggetti personali prima della manutenzione o riparazione, e solo con l'uso di utensili con impugnature e maniglie isolate eseguire le operazioni necessarie.

Quando sostituite le batterie, installare lo stesso numero e lo stesso tipo di batterie.

Non tentare di gettare le batterie o bruciarle, perché potrebbero causare esplosione.

 $\blacktriangle$  Non aprire o distruggere le batterie. Evitando che l'elettrolito provochi lesioni alla pelle e agli occhi. La batteria può essere tossica.

Si prega di sostituire il fusibile soltanto con lo stesso tipo e amperaggio, al fine di evitare rischi d'incendio.

Per qualsiasi motivo, non smontare l'UPS.

# <span id="page-29-0"></span>**6. Specifiche**

<span id="page-29-2"></span><span id="page-29-1"></span>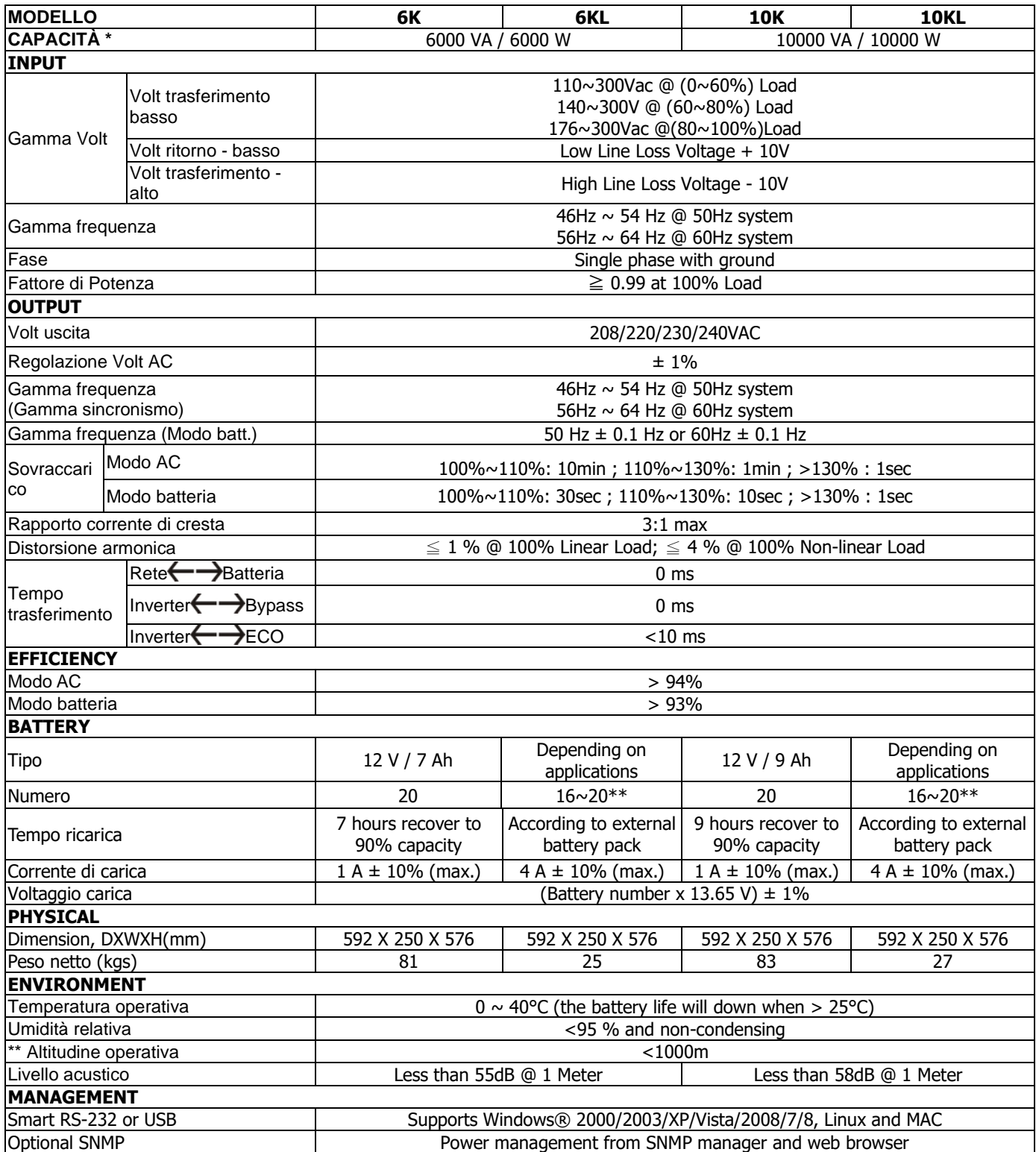

\* Ridurre la capacità al 60% in modo CVCF e al 90% quando la tensione di uscita è regolata a 208VAC.

\*\*Quando si usano batterie da 16-19, l'unità deratizzerà secondo la formula: P=Prating x N/20

\*\* Se l'UPS è installato o utilizzato in altitudini oltre 1000 metri, la potenza d'uscita deve essere ridotta, dell'uno per cento ogni 100 metri.

Le specifiche dei prodotti sono soggette a modifiche senza preavviso.